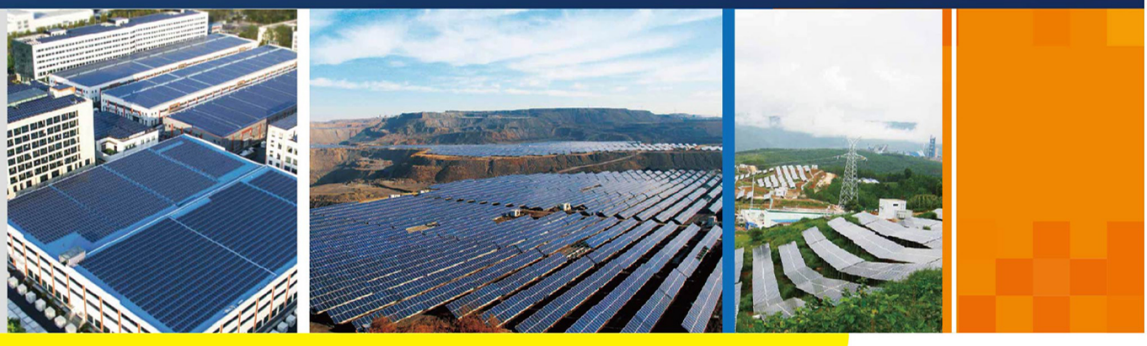

Comunicación Inteligence de la comunicación de la comunicación de la comunicación de la comunicación de la com

del USA del USA (USA-UES-USA)

#### COM100D\_E-UES-Ver11-201908 Versión:1.1

## **COM100D/COM100E**

# Caja de Comunicación Inteligente Manual del Usuario

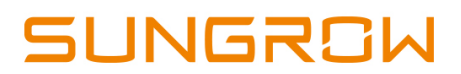

# Índice

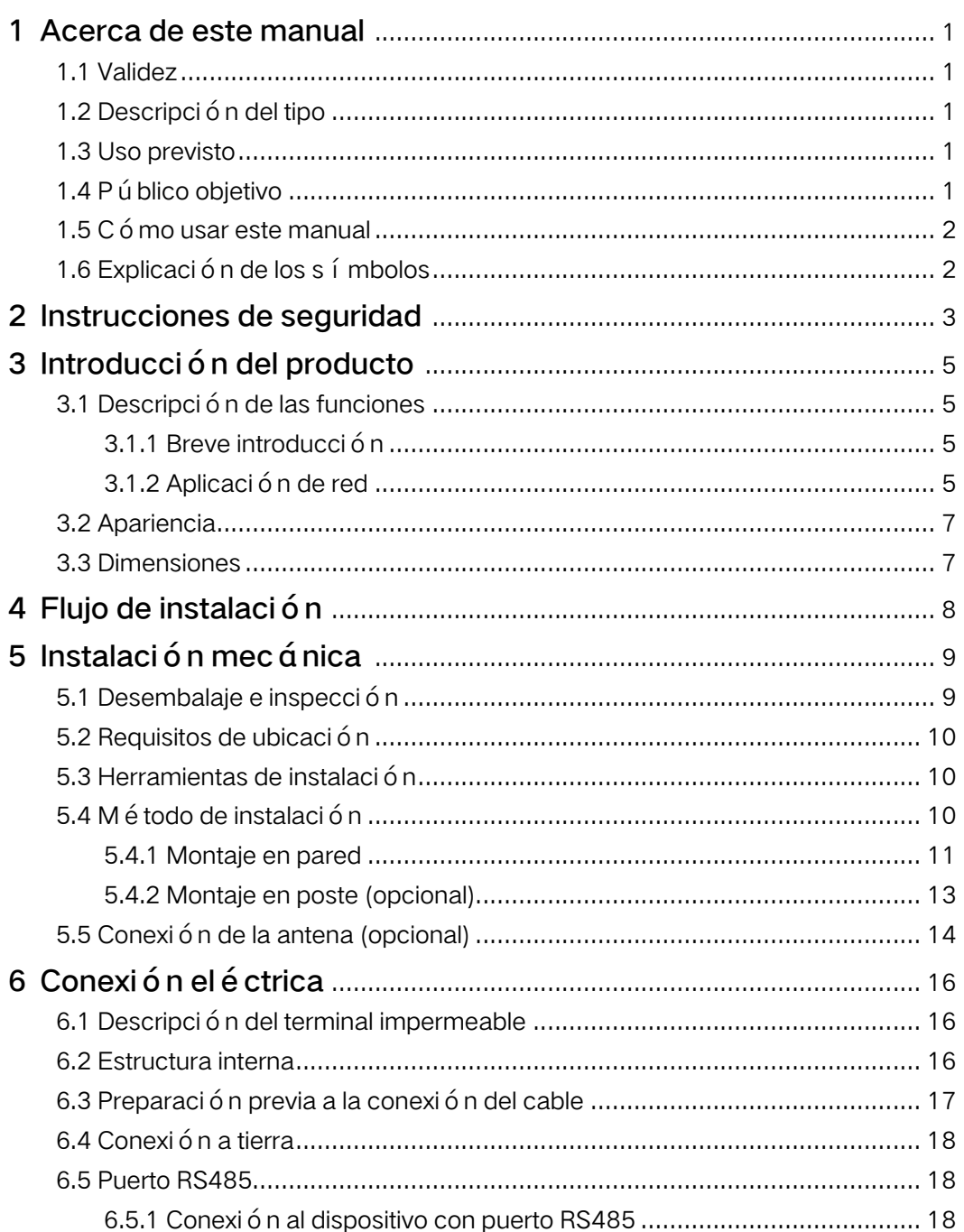

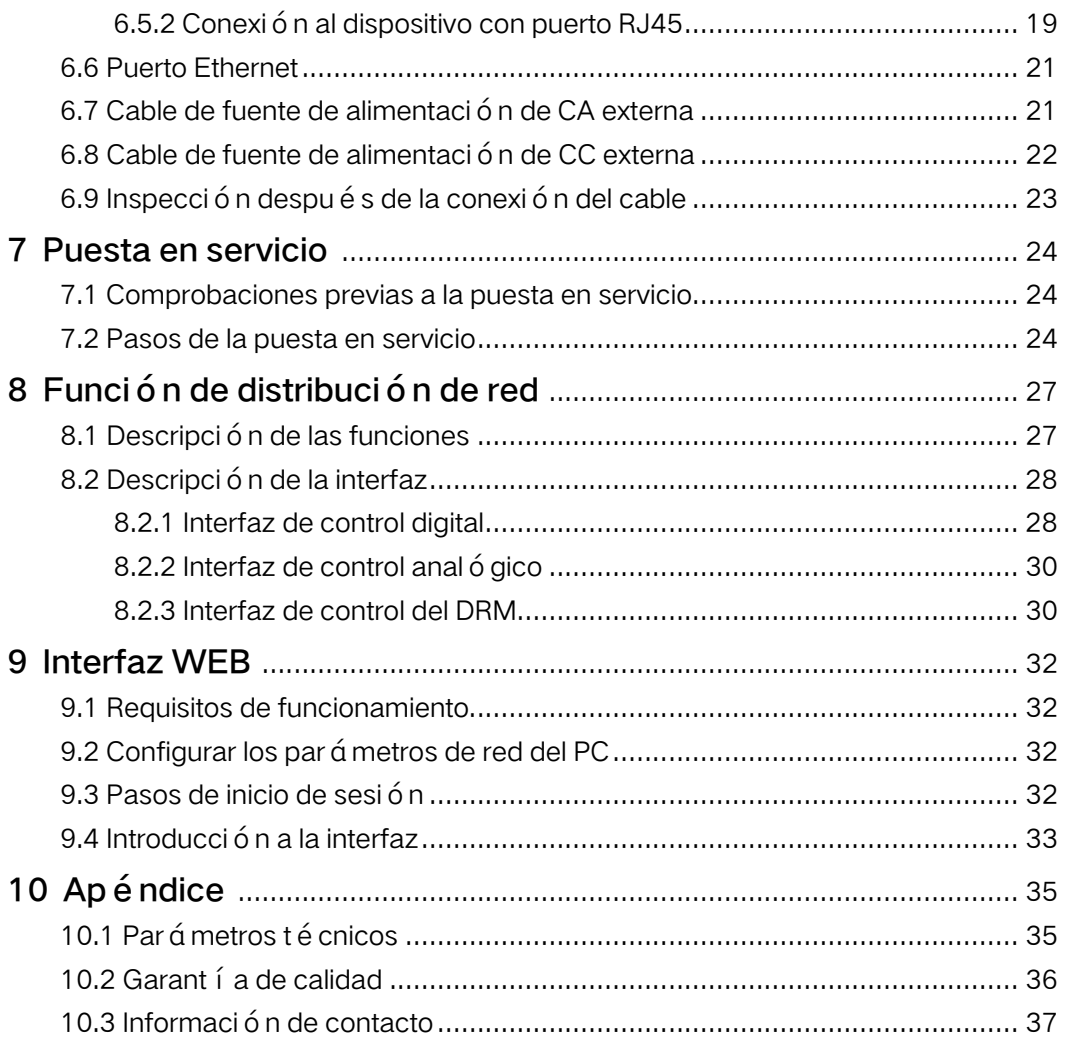

## <span id="page-4-0"></span>1 Acerca de este manual

## <span id="page-4-1"></span>1.1 Validez

Este manual es válido para la caja de comunicación inteligente investigada y fabricada por Sungrow Power Supply Co., Ltd.

- COM100D
- COM100E

Las anteriores cajas de comunicación inteligente se denominan "COM100" para abreviar, a menos que se especifique lo contrario.

## <span id="page-4-2"></span>1.2 Descripción del tipo

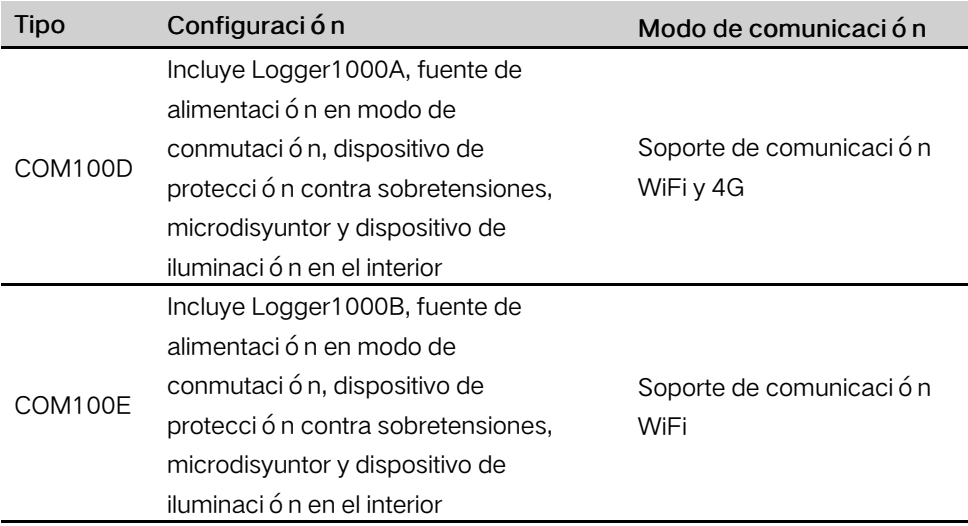

## <span id="page-4-3"></span>1.3 Uso previsto

El objetivo de este manual es proporcionar al lector información detallada sobre la COM 100 y describir cómo instalar y manejar el dispositivo.

## <span id="page-4-4"></span>1.4 Público objetivo

Este manual está destinado a personas técnicamente cualificadas que tengan que instalar, manejar y mantener la COM100 y a usuarios que tengan que utilizarla diariamente.

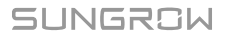

## <span id="page-5-0"></span>1.5 Cómo usar este manual

Lea atentamente este manual antes de realizar ninguna operación en el dispositivo. Conserve el manual en un lugar adecuado para futuras consultas.

Todos los derechos reservados, incluidas las imágenes, los símbolos y las marcas utilizados en este manual. La reproducción o divulgación, aunque sea parcial, del contenido de este documento queda estrictamente prohibida sin la autorización previa por escrito de SUNGROW.

El contenido del manual se actualizará o se revisará de forma periódica a medida que se desarrolle el producto. Es probable que se realicen cambios en los manuales para las siguientes ediciones de módulos. Si hay alguna inconsistencia, prevalecerá el producto real.

## <span id="page-5-1"></span>1.6 Explicación de los símbolos

Este manual contiene instrucciones de funcionamiento y seguridad importantes que se deben entender y respetar en todo momento durante la instalación y el mantenimiento del equipo.

Para garantizar el uso óptimo de este manual, tenga en cuenta las siguientes explicaciones de los s í mbolos que se utilizan.

### **APELIGRO**

PELIGRO indica un peligro con un alto nivel de riesgo que, si no se evita, provocará la muerte o lesiones graves.

#### **A ADVERTENCIA**

ADVERTENCIA indica un peligro con un nivel de riesgo medio que, si no se evita, podría provocar la muerte o lesiones graves.

#### **A PRECAUCIÓN**

PRECAUCIÓN indica un peligro con un bajo nivel de riesgo que, si no se evita, podría provocar lesiones leves o moderadas.

### **AVISO**

AVISO indica una situación que, si no se evita, podría provocar daños en el equipo o en los materiales.

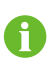

NOTA indica información adicional, contenido resaltado o consejos para ayudarle a solucionar problemas o a ahorrar tiempo.

## <span id="page-6-0"></span>2 Instrucciones de seguridad

Este cap i tulo incluye principalmente instrucciones de seguridad que deben respetarse durante el funcionamiento de la COM100.

La COM100 se ha diseñado y probado rigurosamente de acuerdo con las normas internacionales de seguridad. Al tratarse de un equipo eléctrico y electrónico, la COM100 debe instalarse, ponerse en marcha, manejarse y mantenerse en estricta conformidad con las instrucciones de seguridad relacionadas.

Un funcionamiento o un trabajo incorrectos pueden causar:

- lesión o muerte del operador o de un tercero;
- daños a la COM100 y a otros bienes.

Así pues, las siguientes instrucciones de seguridad deben leerse y tenerse siempre en cuenta antes de cualquier trabajo. Todas las advertencias y notas de seguridad detalladas relacionadas con el trabajo se especificarán en puntos cruciales de este manual.

#### **A ADVERTENCIA**

Solo el personal cualificado debe realizar las operaciones y trabajos el é ctricos.

#### Antes de la instalación

#### **AVISO**

Cuando reciba el dispositivo, compruebe que no se haya producido ningún daño durante el transporte. Si detecta algún problema, póngase en contacto con SUNGROW o con la empresa de expedición de carga.

Los operadores relacionados deben estar familiarizados con las instrucciones de seguridad de este manual y con otras normas de seguridad sobre la instalación, el funcionamiento y el mantenimiento de la COM100.

Es importante el correcto movimiento, transporte, instalación, funcionamiento y mantenimiento para el funcionamiento a largo plazo de la COM100.

#### Durante la instalación

### **AVISO**

La COM100 solo se puede usar como se describe en este manual. La alteración del producto sin autorización o el uso de piezas de repuesto no vendidas o recomendadas por SUNGROW puede provocar incendios, descargas eléctricas u otros daños.

SUNGROW

#### **AVISO**

Desconecte todas las conexiones eléctricas y el interruptor de entrada aguas arriba y aseg ú rese de que la COM100 no tenga tensión durante la instalación.

#### Mantenimiento y sustitución

#### **A ADVERTENCIA**

Solo el personal cualificado del departamento de servicio de SUNGROW u otro personal cualificado puede realizar el mantenimiento de la COM100. El usuario no puede, en ningún caso, realizar el mantenimiento o la sustitución de los mó dulos y otras piezas. De lo contrario, pueden producirse pérdidas materiales o lesiones personales graves.

## **AVISO**

No sustituya en ning ún caso los componentes internos de la COM100 sin autorización. SUNGROW no se hace responsable de los posibles daños causados por ignorar esta advertencia.

## <span id="page-8-0"></span>3 Introducción del producto

## <span id="page-8-1"></span>3.1 Descripción de las funciones

### <span id="page-8-2"></span>3.1.1 Breve introducción

Con un registrador de datos integrado en el interior, la COM100 cuenta con redes flexibles, un mantenimiento auxiliar y un funcionamiento sencillo.

#### Redes flexibles

- Soporte de RS485, Ethernet y comunicación WiFi
- Soporte de acceso a través de varios sensores ambientales, Energy Meters inteligentes y Meteo Stations

#### Mantenimiento auxiliar

- Soporte de configuración de parámetros del inversor por lotes y actualización de software
- Soporte de la función de escritorio remoto, menores costos de mantenimiento
- Soporte de búsqueda automática y asignación de dirección del inversor, depuración in situ más fácil
- Soporte de instrucciones de control de red y control de factor de potencia
- Soporte de monitorización local en tiempo real sin necesidad de conectarse a Internet

#### Funcionamiento sencillo

- Equipada con un dispositivo de iluminación para facilitar el mantenimiento nocturno.
- Carcasa de plástico, más ligera y más fácil de instalar

### <span id="page-8-3"></span>3.1.2 Aplicación de red

La COM100 puede monitorizar la información de funcionamiento del sistema FV en tiempo real y transferir la información a un segundo plano.

Como se muestra en la siguiente figura, la COM100 se comunica con iSolarCloud a través de un interruptor.

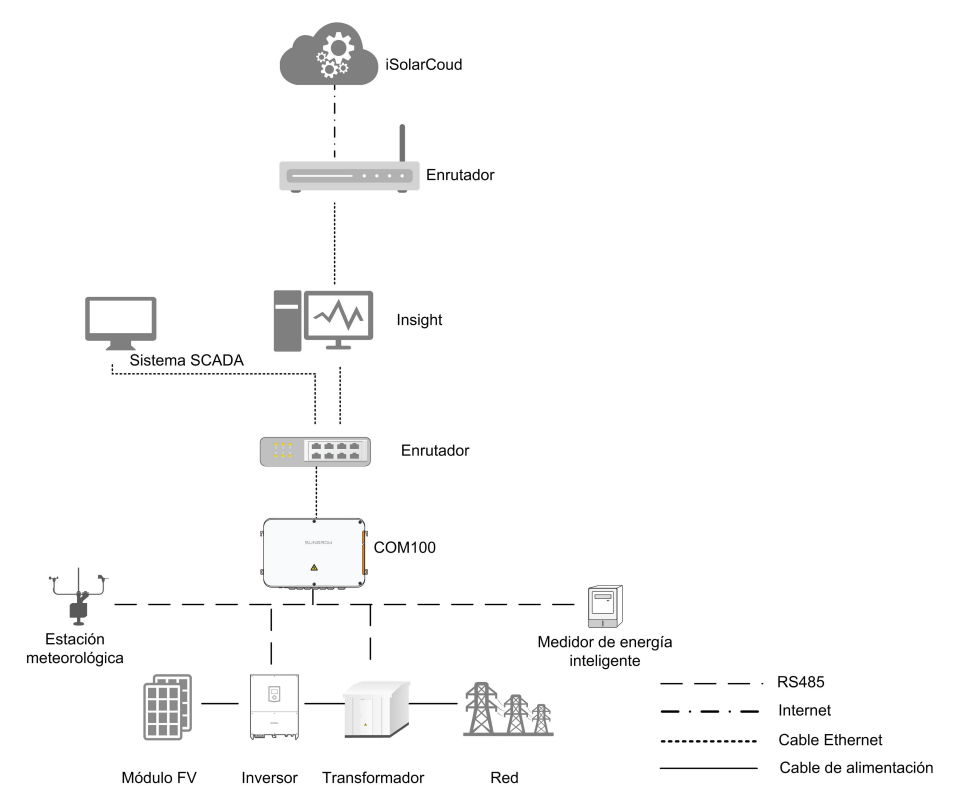

La COM100 se puede conectar a iSolarCloud a través del enrutador o a través de la red WiFi o 4G.

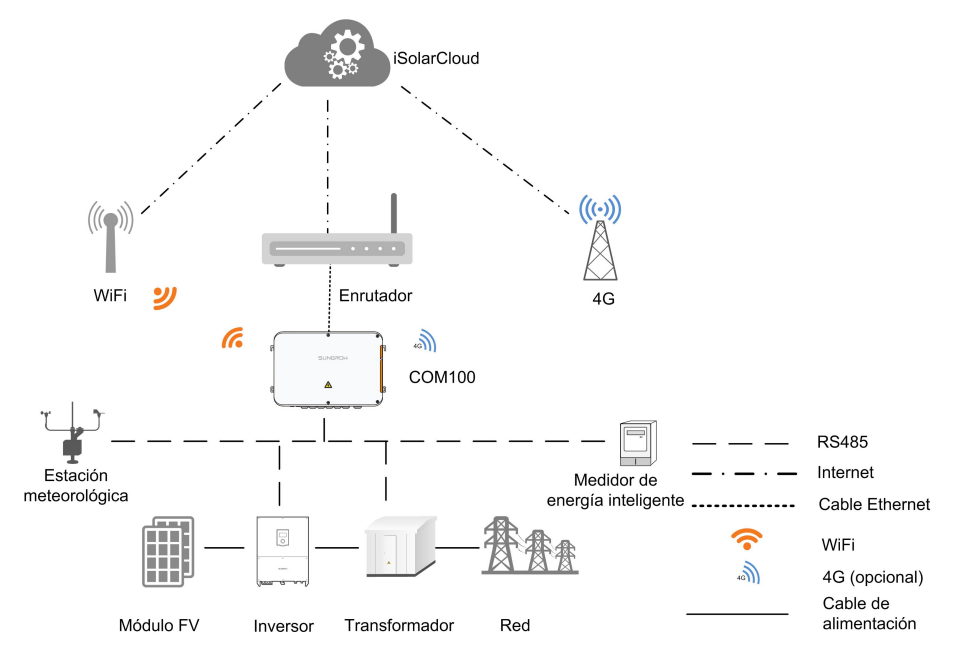

## <span id="page-10-0"></span>3.2 Apariencia

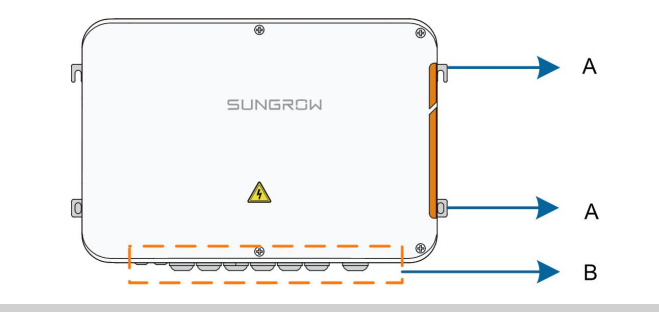

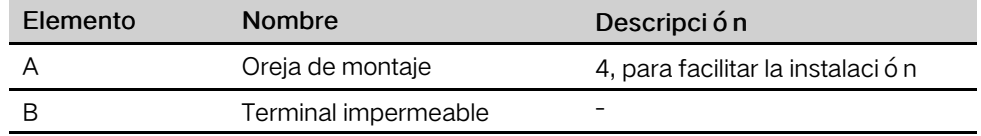

## <span id="page-10-1"></span>3.3 Dimensiones

Las dimensiones de la COM100 son las siguientes:

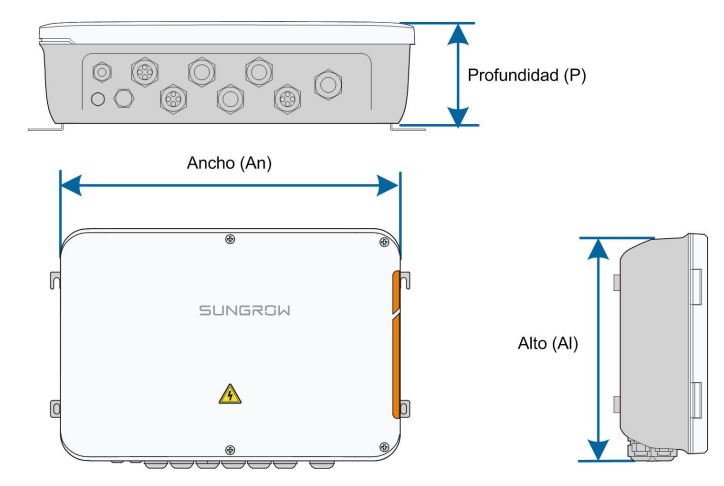

Figura 3-1 Dimensiones de la COM100

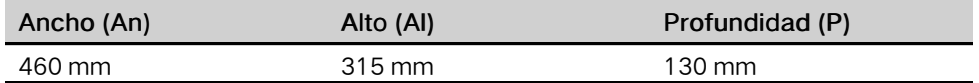

## <span id="page-11-0"></span>4 Flujo de instalación

La siguiente figura muestra el flujo de instalación general de la COM100.

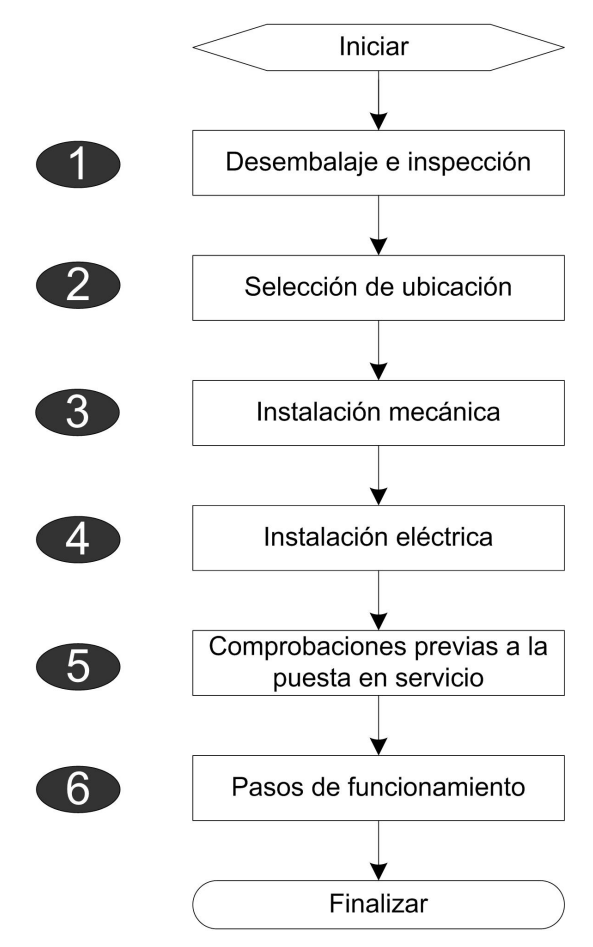

Figura 4-1 Flujo de instalación

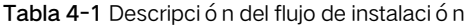

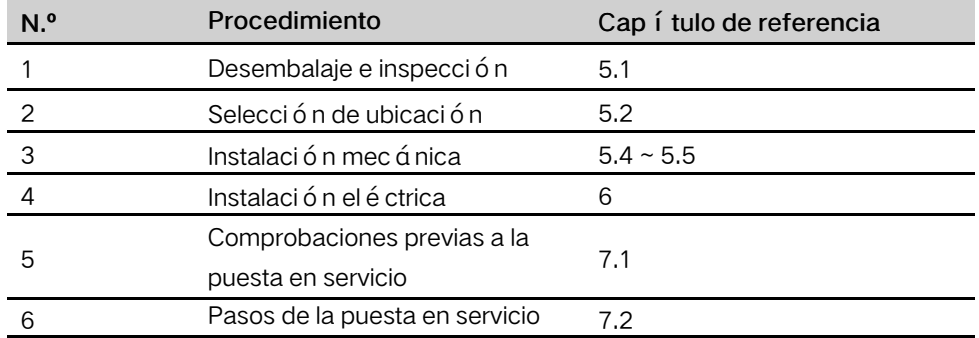

## <span id="page-12-0"></span>5 Instalación mecánica

## <span id="page-12-1"></span>5.1 Desembalaje e inspección

Compruebe si ha recibido correctamente todo el contenido descrito en el albarán. Se deben incluir los siguientes elementos:

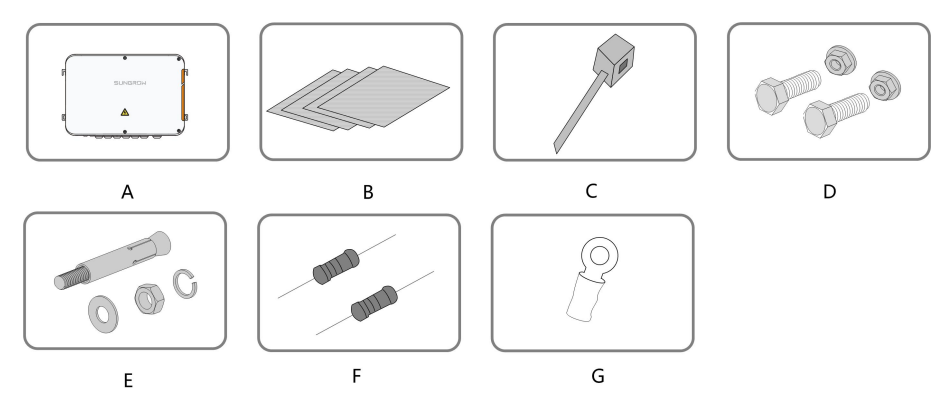

Figura 5-1 Contenido suministrado

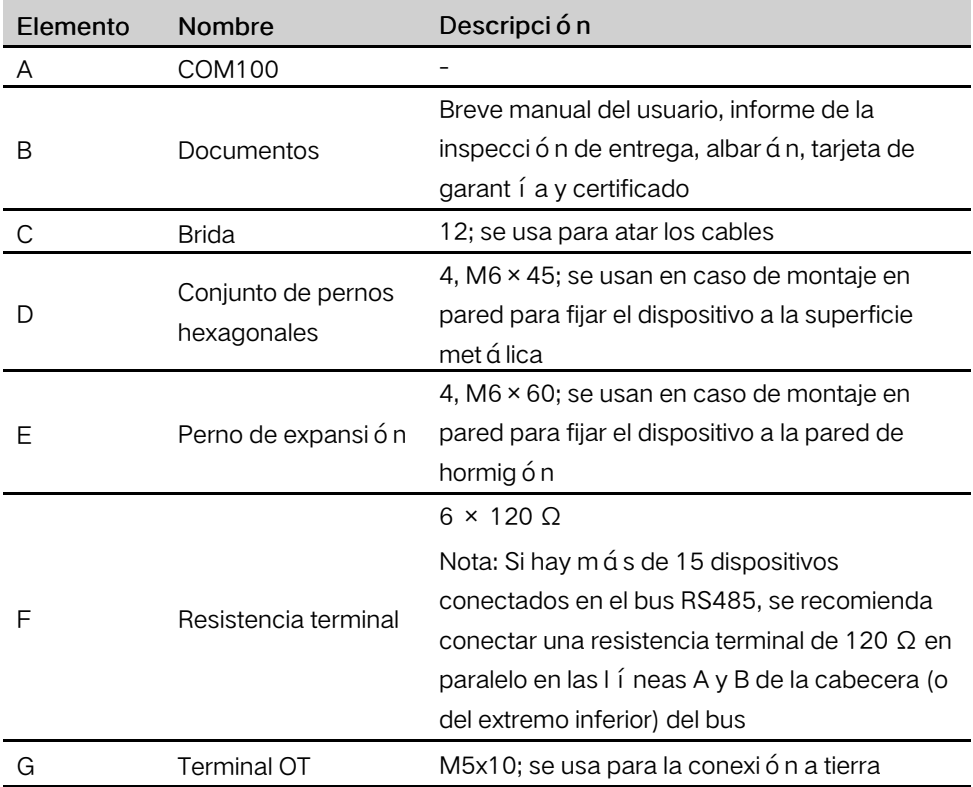

**SUNGROW** 

## <span id="page-13-0"></span>5.2 Requisitos de ubicación

- La COM100 cuenta con una entrada de protección IP66 y se puede instalar tanto en interiores como en exteriores (con mayor frecuencia).
- Temperatura ambiente: de -30 ℃ a +60 ℃; y humedad ambiental: ≤ 95%. De lo contrario, los componentes internos se dañar á n.
- Tome medidas antihumedad y anticorrosión.

## <span id="page-13-1"></span>5.3 Herramientas de instalación

Entre las herramientas de instalación se incluyen, entre otras, las siguientes herramientas recomendadas. Si es necesario, use otras herramientas auxiliares in situ.

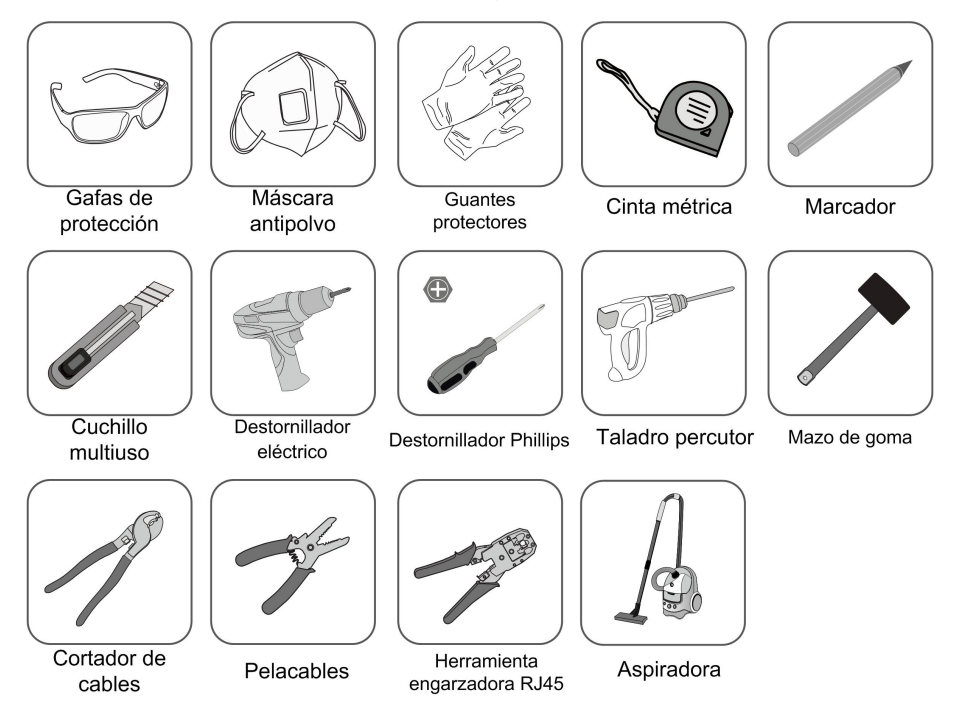

## <span id="page-13-2"></span>5.4 Método de instalación

La COM100 se puede instalar en forma de montaje en pared o en forma de montaje en poste.

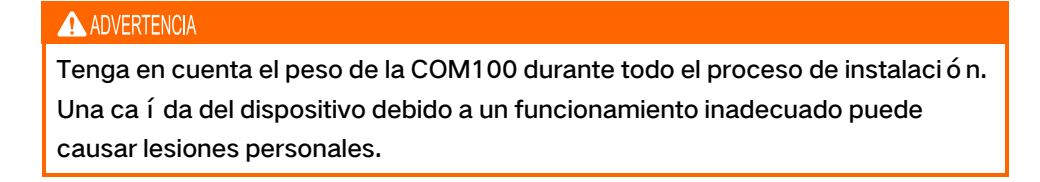

#### <span id="page-14-0"></span>5.4.1 Montaje en pared

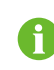

Monte la COM100 en la pared de hormigón o en la superficie metálica de acuerdo con las condiciones del lugar.

### **A** PELIGRO

Evite hacer agujeros en las tuber í as y/o cables públicos conectados a la parte posterior de la pared.

### **AVISO**

El personal de operación debe llevar gafas de protección y máscara antipolvo durante todo el proceso de perforación para evitar la inhalación de polvo o el contacto con los ojos.

La siguiente figura muestra las dimensiones de instalación de la COM100.

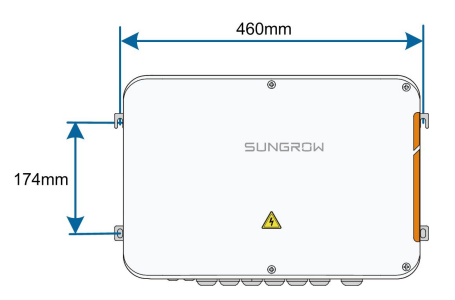

#### 5.4.1.1 Pared de hormigón

Paso 1 Seleccione una superficie de instalación adecuada.

Paso 2Marque las posiciones para perforar agujeros con un marcador.

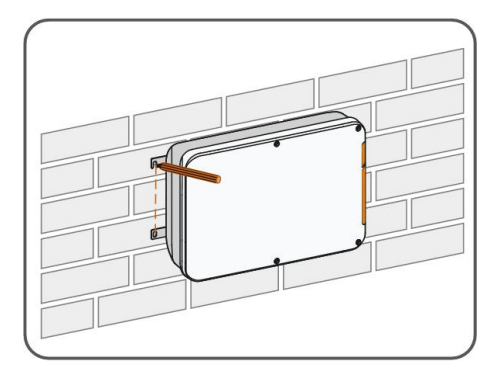

Paso 3Taladre los agujeros con un taladro de acuerdo con las marcas hechas anteriormente.

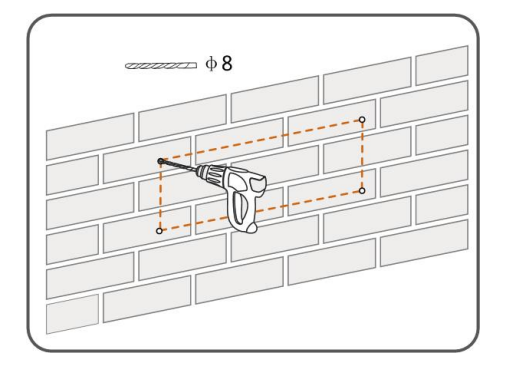

Paso 4 Fije todos los pernos de expansión en los agujeros con un martillo de goma.

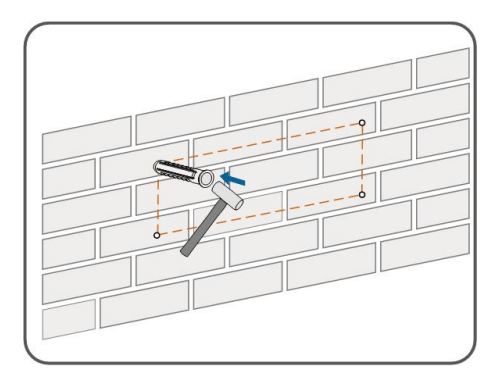

Paso 5 Fije la COM100 en la superficie de instalación con los dispositivos de fijación adjuntos.

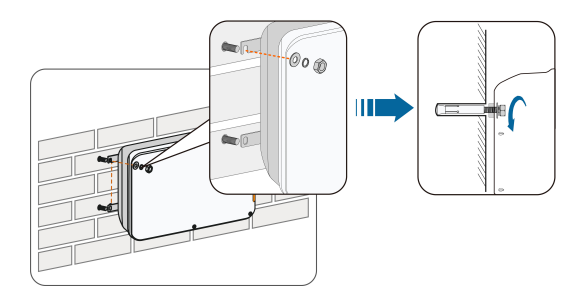

 $-$  -  $FIN$ 

#### 5.4.1.2 Superficie metálica

Paso 1 Seleccione una superficie de instalación adecuada.

Paso 2Marque las posiciones para perforar agujeros con un marcador.

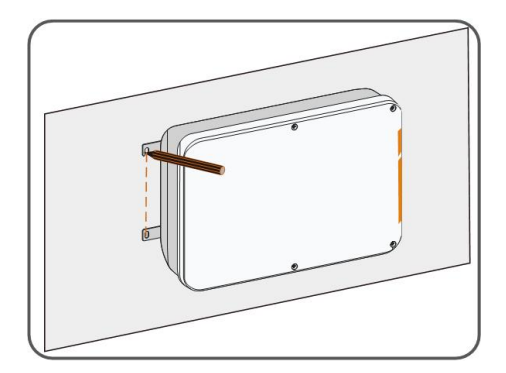

Paso 3Taladre los agujeros con un taladro de acuerdo con las marcas hechas anteriormente.

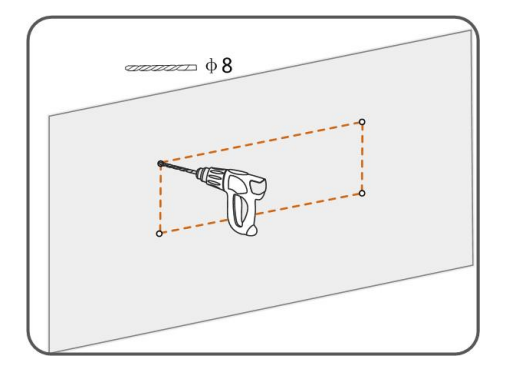

Paso 4 Fije la COM100 en la superficie de instalación con los dispositivos de fijación adjuntos.

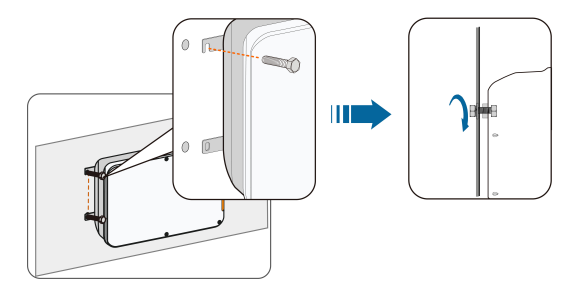

Paso 5 Compruebe que y aseg ú rese de que la COM100 est é colocada firmemente en su sitio.

 $-$  -  $FIN$ 

#### <span id="page-16-0"></span>5.4.2 Montaje en poste (opcional)

La COM100 puede instalarse en forma de montaje en poste; deberá especificarlo cuando realice el pedido. SUNGROW diseñará el producto de acuerdo con las condiciones reales de instalación.

Entre los accesorios suministrados con la COM100 se incluyen un conjunto de tornillos a juego, tuercas, soportes, abrazaderas, etc.

El procedimiento de operación es el siguiente:

Paso 1 Fije la COM100 a los soportes de montaje con el conjunto de tornillos a través de las orejas de montaje, como se muestra en la siguiente figura.

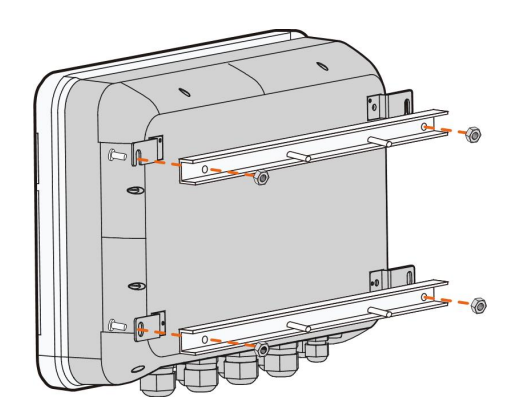

Paso 2Fije los soportes de montaje con las abrazaderas utilizando las tuercas.

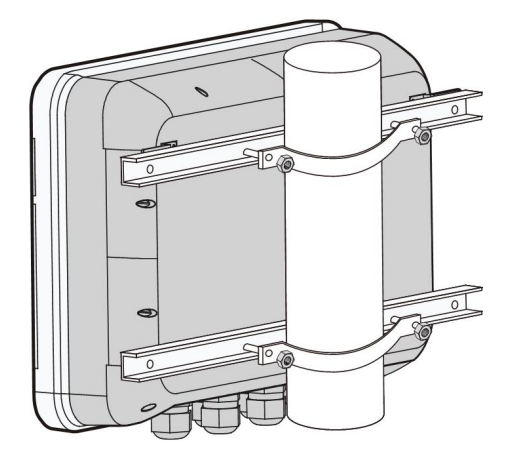

 $-$  -  $FIN$ 

## <span id="page-17-0"></span>5.5 Conexión de la antena (opcional)

La COM100 viene de serie con una antena. Si la COM100 se va a instalar en un contenedor, compre una antena de ventosa.

Paso 1Suelte los 4 tornillos de la parte delantera de la COM100 y abra la tapa delantera del cuadro.

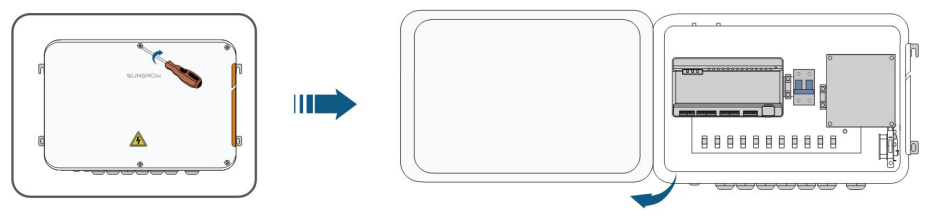

Paso 2Afloje el terminal impermeable de "RF" de la parte inferior de la COM100.

Paso 3Pase la antena a través del terminal impermeable de "RF" y fije en el sentido de las agujas del reloj la tuerca del extremo de la antena al terminal correspondiente de la parte inferior del Logger1000.

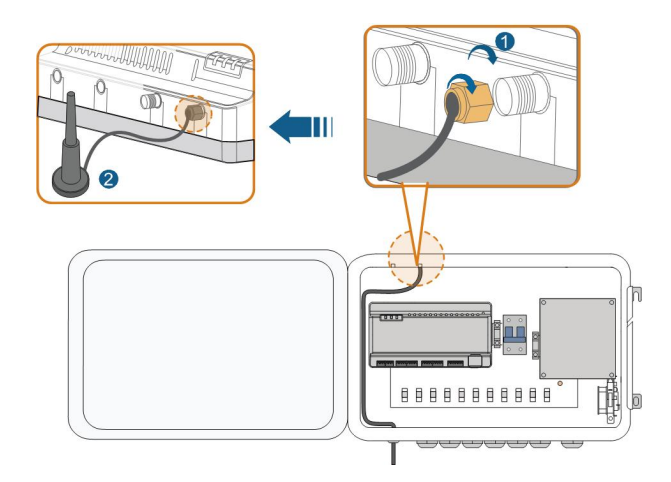

Paso 4 Coloque la base de la antena de ventosa sobre una superficie met álica fuera del contenedor.

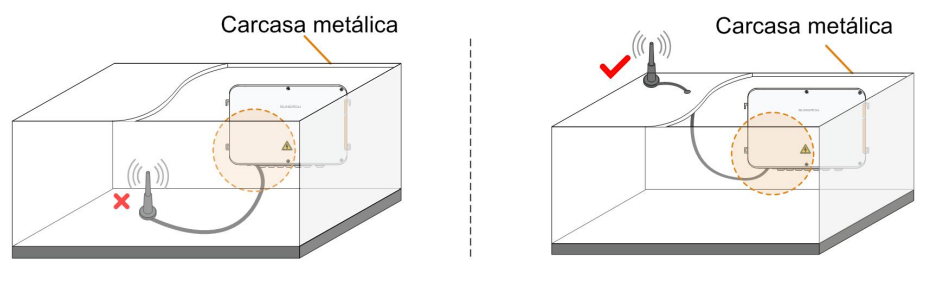

 $-$  -  $FIN$ 

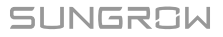

## <span id="page-19-0"></span>6 Conexión eléctrica

## <span id="page-19-1"></span>6.1 Descripción del terminal impermeable

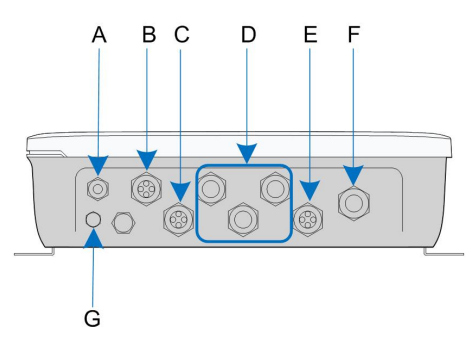

Figura 6-1 Terminales impermeables de la parte inferior de la COM100

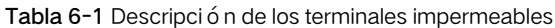

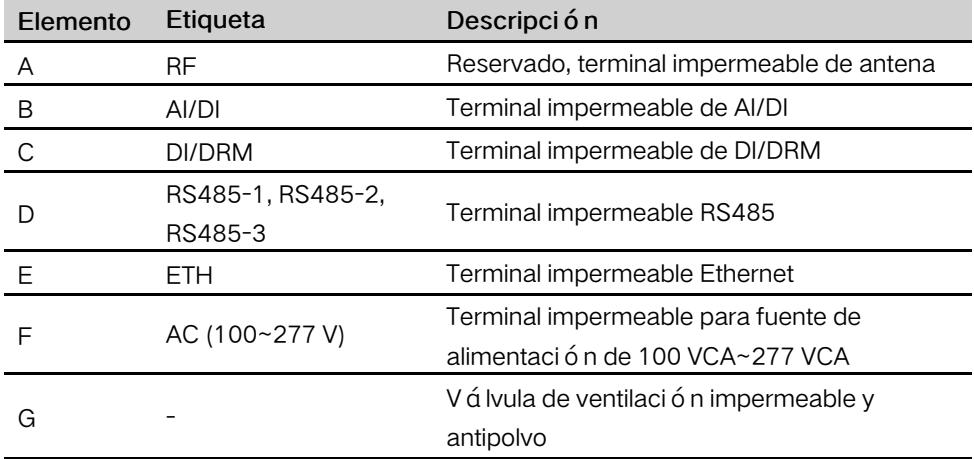

## <span id="page-19-2"></span>6.2 Estructura interna

La estructura interna de la COM100 se muestra en la siguiente figura.

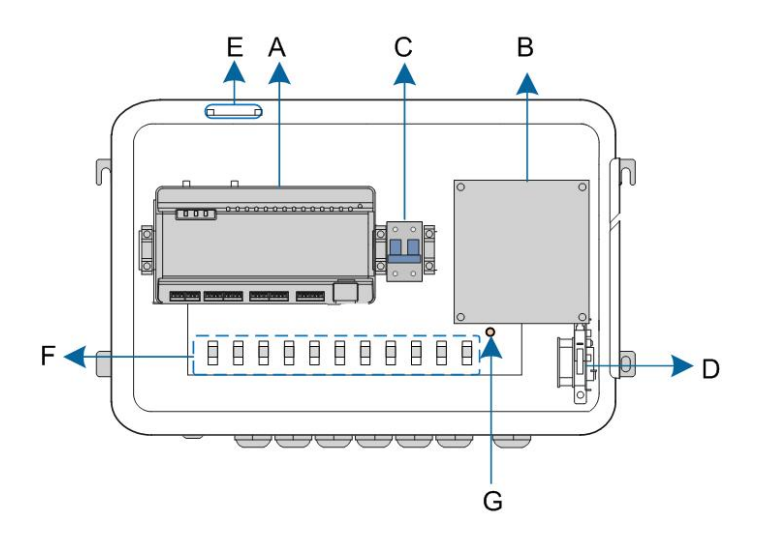

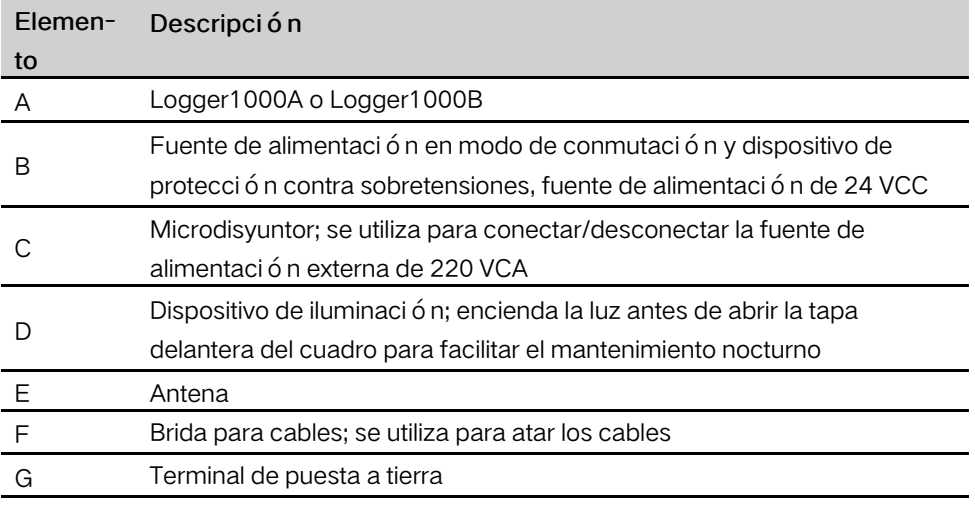

## <span id="page-20-0"></span>6.3 Preparación previa a la conexión del cable

Paso 1 Suelte los 4 tornillos de la parte delantera de la COM100 y abra la tapa delantera del cuadro, como se muestra en la siguiente figura.

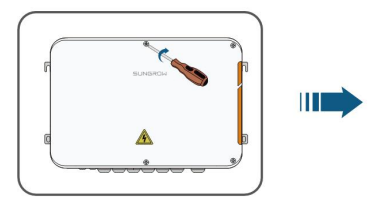

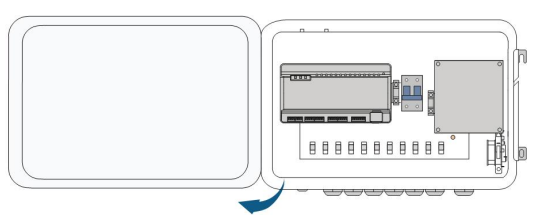

Paso 2Gire el interruptor de alimentación interna de la COM100 a la posición "OFF" para asegurarse de que la COM100 no tenga tensión.

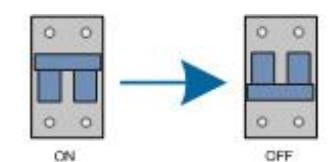

 $-$  -  $FIN$ 

## <span id="page-21-0"></span>6.4 Conexión a tierra

- Paso 1 Pele la cubierta de aislamiento del cable de conexión a tierra y engarce el cable pelado al terminal OT.
- Paso 2 Fije el cable de conexión a tierra con la secuencia del conjunto de fijación hendido en cruz, el terminal OT y el orificio de conexión a tierra.

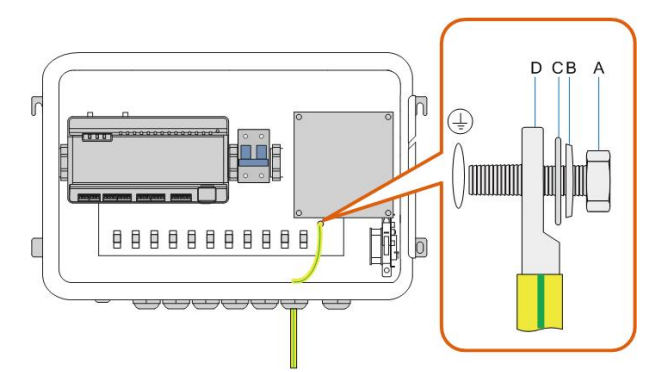

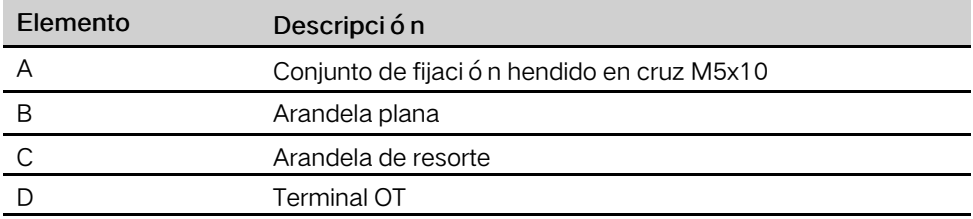

 $-$  -  $FIN$ 

## <span id="page-21-1"></span>6.5 Puerto RS485

#### <span id="page-21-2"></span>6.5.1 Conexión al dispositivo con puerto RS485

Los terminales de comunicación RS485 del interior de la COM100 se encuentran en la parte inferior del Logger, incluidos A1B1, A2B2 y A3B3.

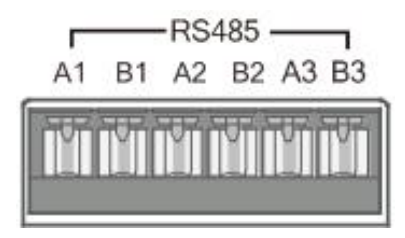

Especificaciones del cable de comunicación:

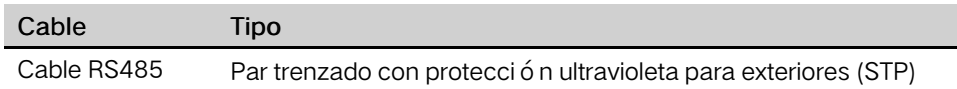

Paso 1Afloje el terminal impermeable "RS485-1/2/3" de la parte inferior de la COM100.

Paso 2Pase el cable RS485 a trav é s del terminal impermeable "RS485-1/2/3". Pele el cable y la capa de aislamiento del cable de comunicación con un pelacables respectivamente.

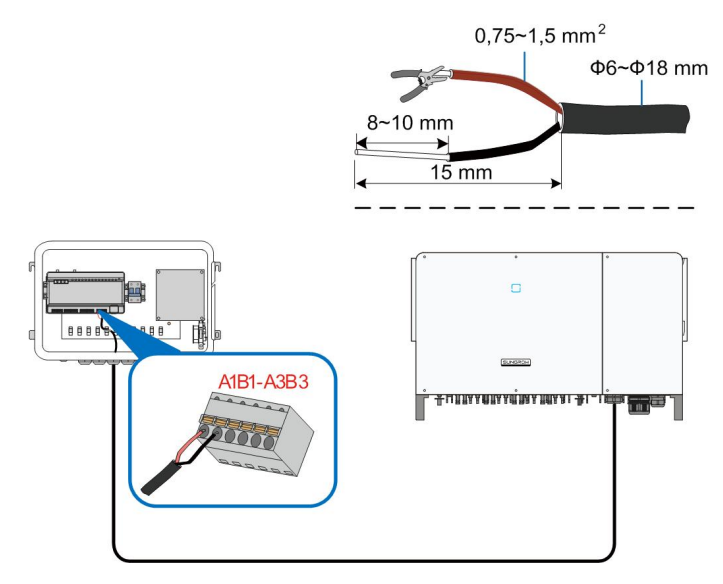

#### **AVISO**

RS485A está conectado al puerto A mientras que RS485B está conectado al puerto B.

Paso 3Conecte el cable pelado a los puertos RS485 del Logger1000, como se muestra en la siguiente figura.

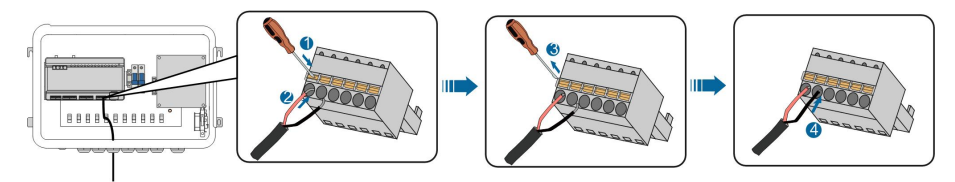

Paso 4Fije el terminal impermeable "RS485-1/2/3".

#### $-$  -  $FIN$

### <span id="page-22-0"></span>6.5.2 Conexión al dispositivo con puerto RJ45

Especificaciones del cable de comunicación:

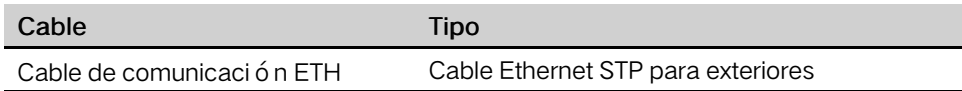

Paso 1Afloje el terminal impermeable "RS485-1/2/3" de la parte inferior de la COM100.

Paso 2Pase el cable Ethernet a través del terminal impermeable "RS485-1/2/3". Pele la capa de aislamiento del cable de comunicación con un pelacables Ethernet.

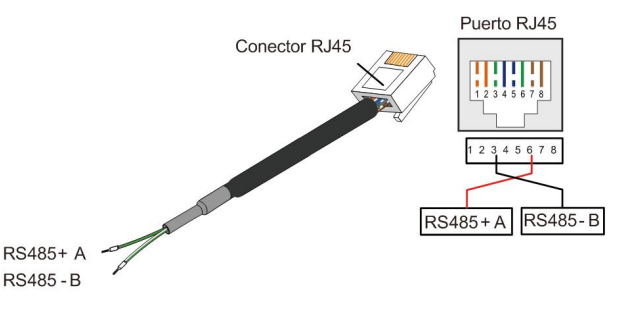

Tabla 6-2 Correspondencia entre el color del cable y el pin del conector RJ45

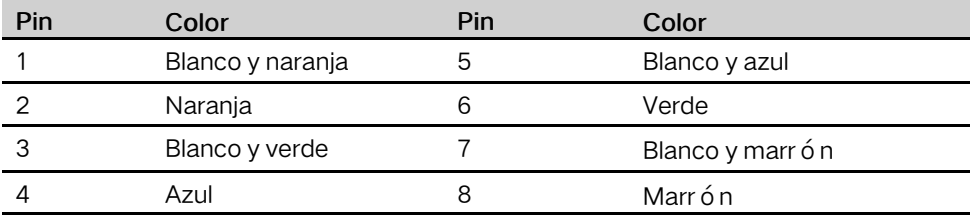

- Paso 3Introduzca el cable de comunicación pelado en el conector RJ45 en el orden correcto y engárcelo con una herramienta engarzadora.
- Paso 4Introduzca el conector RJ45 del cable de comunicación Ethernet en el puerto "ETH" del Logger1000.

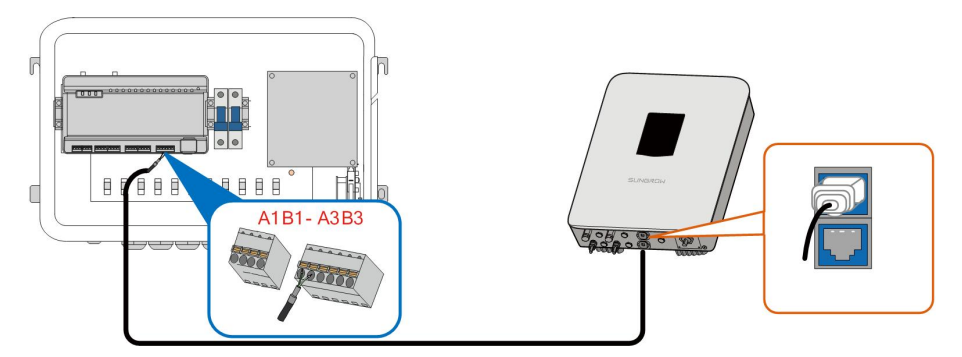

Paso 5Fije el terminal impermeable "RS485-1/2/3".

- - FIN

## <span id="page-24-0"></span>6.6 Puerto Ethernet

La COM100 se puede conectar en el segundo plano del sistema FV a través del puerto Ethernet y el protocolo de comunicación es el estándar Modbus TCP o IEC104.

- Paso 1 Prepare una longitud adecuada de cable Ethernet.
- Paso 2Introduzca un extremo del cable en el puerto del interruptor Ethernet y el otro extremo en el puerto "ETH" del Logger1000 que está en el interior de la COM100.
- Paso 3 Configure la dirección IP del puerto ETH para que esté dentro del mismo segmento de red que la del sistema de monitorización en segundo plano.

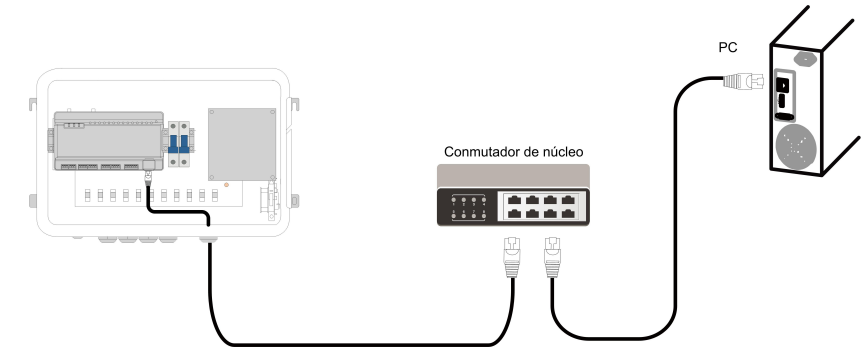

Figura 6-2 Conexión al sistema de segundo plano FV

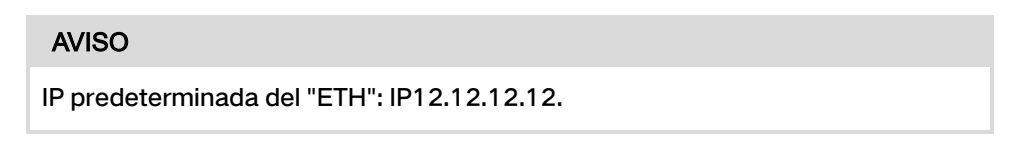

- - FIN

## <span id="page-24-1"></span>6.7 Cable de fuente de alimentación de CA externa

Los puertos de la fuente de alimentación de CA externa están en la parte inferior del disyuntor de la fuente de alimentación externa, dentro de la COM100, como se muestra en la siguiente figura.

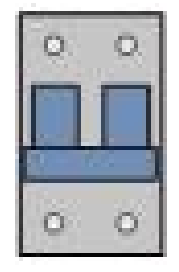

Especificaciones del cable de alimentación:

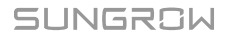

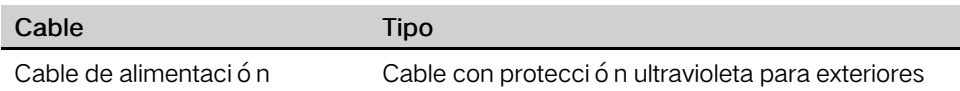

Paso 1Afloje el terminal impermeable "AC (100~277 V)" e introduzca el cable de la fuente de alimentación externa a través del terminal impermeable en el terminal correspondiente del microdisyuntor que está dentro de la COM100.

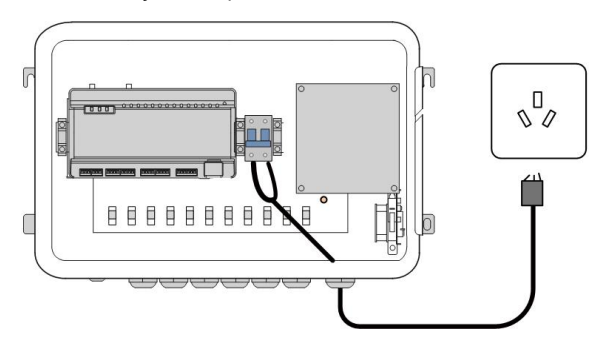

Paso 2Pele y conecte el cable al terminal correspondiente dentro de la COM100.

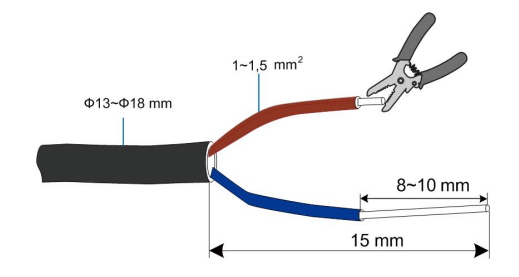

Paso 3Fije el terminal impermeable "AC (100~277 V)".

 $-$  -  $FIN$ 

## <span id="page-25-0"></span>6.8 Cable de fuente de alimentación de CC externa

El puerto de la fuente de alimentación de 24 VCC dentro de la COM100 es el puerto "24 V IN" y "24 V OUT" de la parte inferior del Logger. La potencia nominal es de 10 W y la máxima potencia es de 12 W.

La COM100 puede suministrar al dispositivo externo conectado alimentación de 24 VCC.

Especificaciones del cable de CC:

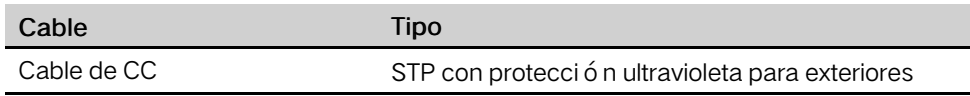

Paso 1Afloje un terminal impermeable no utilizado de la parte inferior de la COM100.

Paso 2Pase el cable de CC a través del terminal impermeable. Pele la longitud adecuada del cable y la capa de aislamiento del cable de CC con un pelacables.

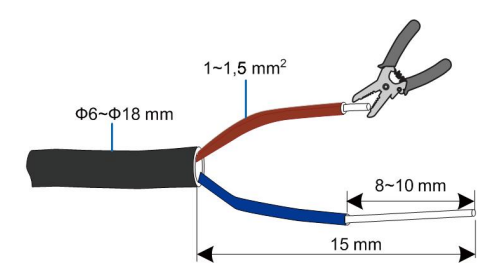

Paso 3 Introduzca el cable de CC pelado en el puerto "24 V IN" y "24 V OUT" del Logger1000.

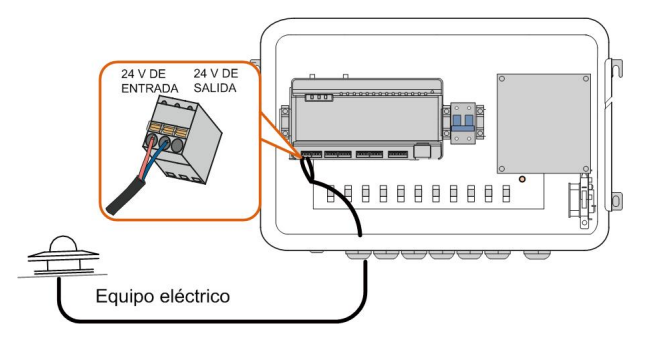

Paso 4Fije el terminal impermeable.

#### $-$  -  $FIN$

## <span id="page-26-0"></span>6.9 Inspección después de la conexión del cable

Cuando finalice la conexión del cable el é ctrico, realice las siguientes operaciones:

- Compruebe que todos los cables estén conectados correctamente.
- Tire suavemente de los cables hacia atrás para asegurarse de que estén firmemente colocados en su sitio.
- Fije todos los terminales impermeables y selle los huecos que haya en la parte inferior de los terminales con lodo ign í fugo.
- Cierre la tapa delantera de la COM100 y apriete los tornillos.

## <span id="page-27-0"></span>7 Puesta en servicio

## <span id="page-27-1"></span>7.1 Comprobaciones previas a la puesta en servicio

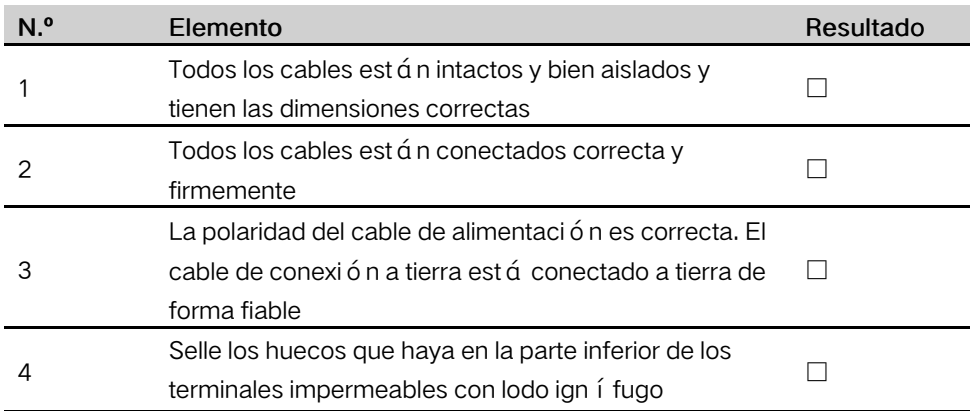

## <span id="page-27-2"></span>7.2 Pasos de la puesta en servicio

Cuando todos los elementos anteriores cumplan con los requisitos, ponga en marcha la COM100 por primera vez.

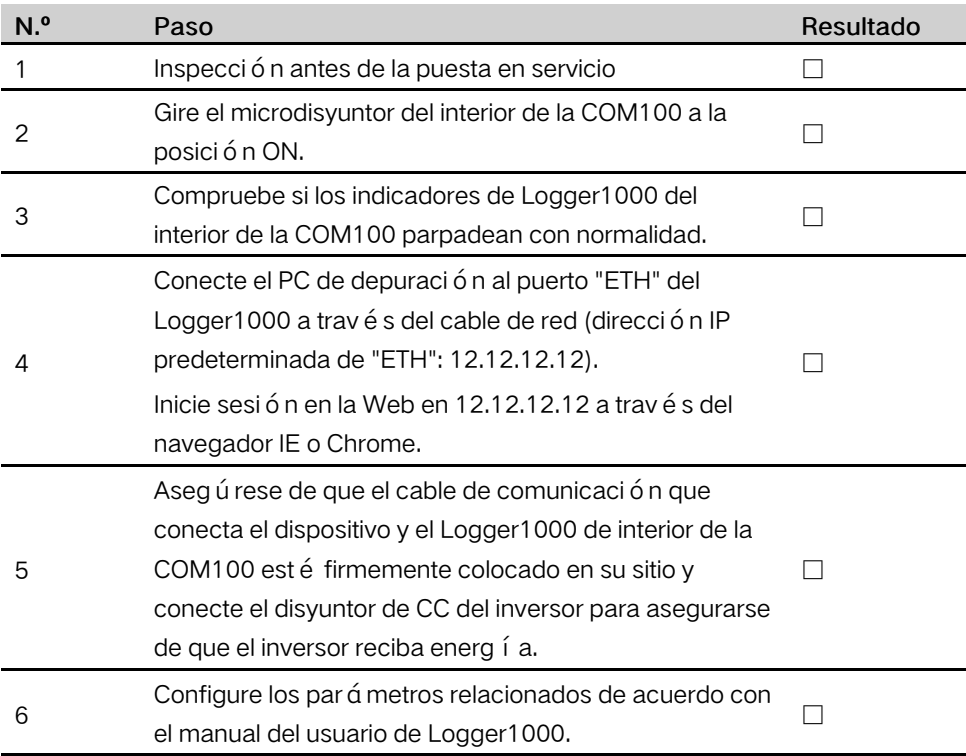

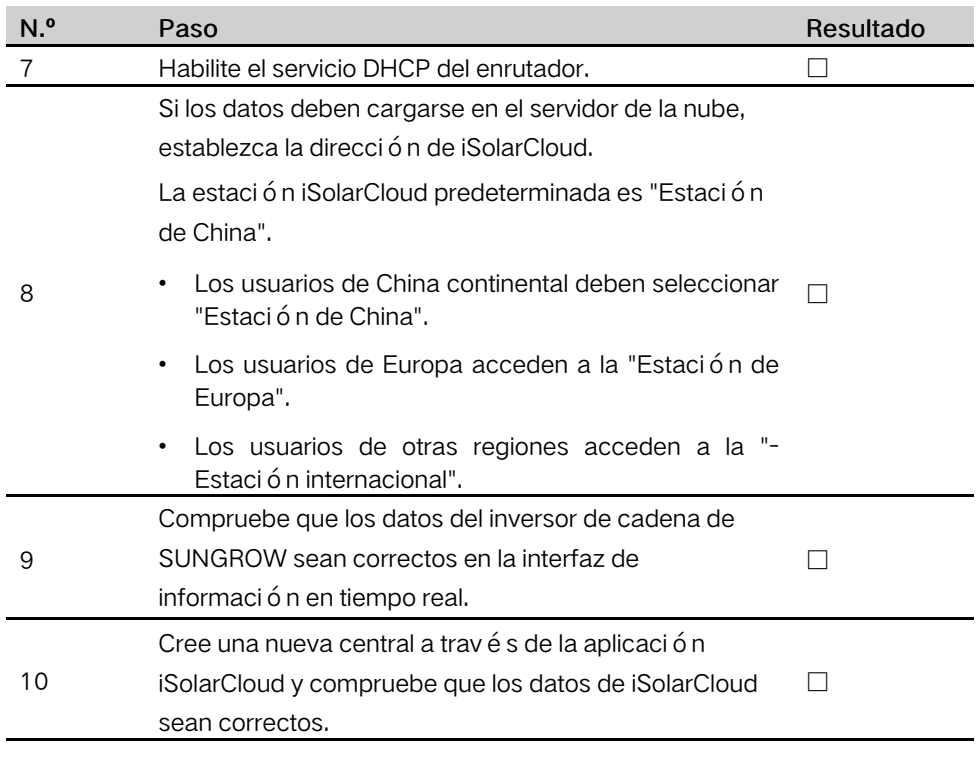

La función de búsqueda automática solo está disponible para inversores residenciales e inversores de cadena de SUNGROW cuyas direcciones se asignan autom á ticamente.

Los dispositivos de otro tipo, como el transformador y el Energy Meter inteligente, se pueden conectar a Logger1000 con la función de añadir dispositivo.

Las direcciones del dispositivo conectado al mismo puerto de comunicación deben ser diferentes entre sí.

Guarde la configuración cuando termine; de lo contrario, la configuración no tendrá efecto.

Ŧ

Use la aplicación iSolarCloud para crear una nueva central. Los usuarios pueden escanear directamente el código QR que hay en la etiqueta delantera del Logger1000 o introducir manualmente el NS para añadir el equipo de comunicación. Para obtener más información, consulte la Guía rápida de la aplicación iSolarCloud. Escanee el código QR inferior para ver u obtener la Guía rápida de la aplicación iSolarCloud.

A

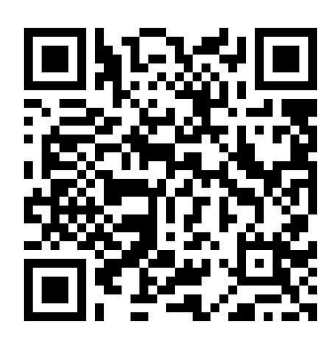

## <span id="page-30-0"></span>8 Función de distribución de red

Solo el personal de instalación con conocimientos de comunicación puede realizar las operaciones descritas en este cap í tulo.

## <span id="page-30-1"></span>8.1 Descripción de las funciones

A

La COM100 no solo sirve como dispositivo de gestión de comunicación de un solo campo/central FV, sino que también tiene la función de regulación de potencia. Múltiples formas de regulación pueden cumplir distintos requisitos de regulación. La COM100 puede regular la salida de potencia del inversor de SUNGROW y la regulación incluye principalmente el control de potencia activa y la regulación de potencia reactiva.

La COM100 puede controlar la salida de energía del dispositivo de acuerdo con las instrucciones locales preestablecidas. Además, puede recibir instrucciones de regulación a través de la comunicación remota (IEC104, MODBUS y TCP), EA y contacto seco (ED).

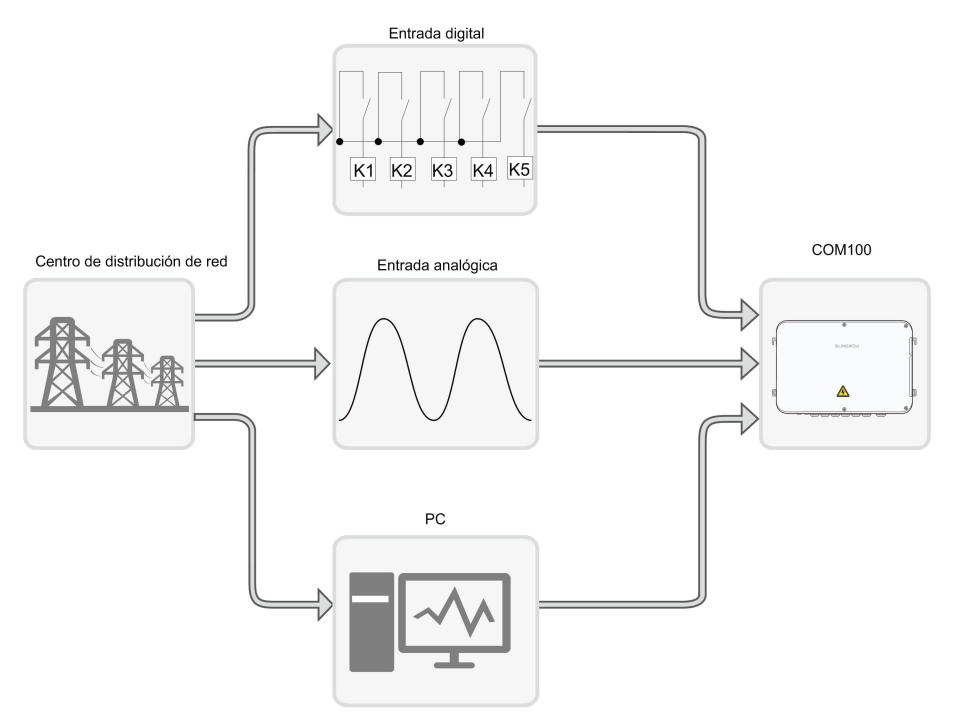

Figura 8-1 Marco general de la función de control de potencia

La COM100 admite la regulación de potencia de circuito cerrado. La precisión de la regulación y el rendimiento en tiempo real se pueden mejorar aún más al añadir el Energy Meter inteligente.

La COM100 admite canales rápidos de transferencia de instrucciones (retraso de procesamiento de nivel ms) al tiempo que garantiza que las instrucciones de distribución se transmitan correctamente a todos los inversores.

#### **AVISO**

La función de distribución de energía correspondiente está disponible solo cuando el inversor admite el control de potencia activa, el control de factor de potencia y la regulación de potencia reactiva.

Para obtener más información, consulte el manual del usuario del inversor o consulte a los distribuidores locales.

## <span id="page-31-0"></span>8.2 Descripción de la interfaz

La COM100 está equipada con puertos de control digital y puertos de control analógico para recibir instrucciones digitales e instrucciones analógicas enviadas desde el centro de distribución de red.

#### <span id="page-31-1"></span>8.2.1 Interfaz de control digital

La interfaz de control digital se encuentra en la parte inferior del Logger1000, dentro de la COM100.

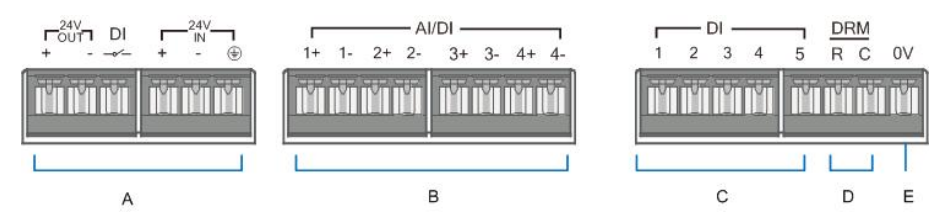

Tabla 8-1 Definición de la señal de interfaz de control digital

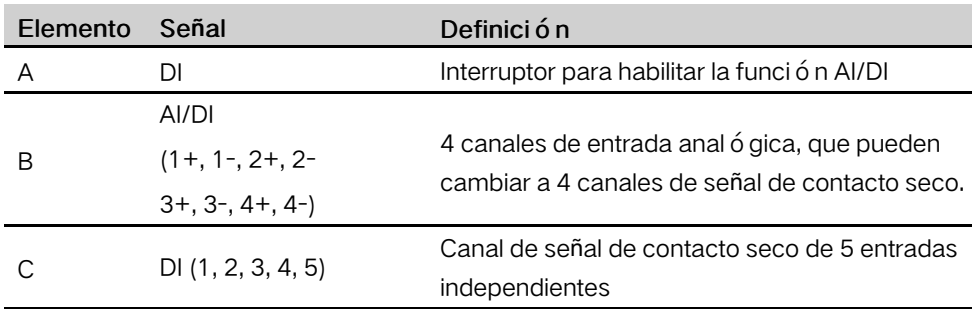

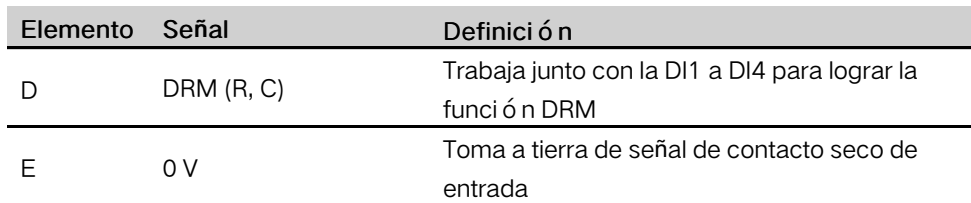

### Controlador receptor inalámbrico (receptor de control de ondulación)

El cableado entre la COM100 y el receptor de control de ondulación es el siguiente:

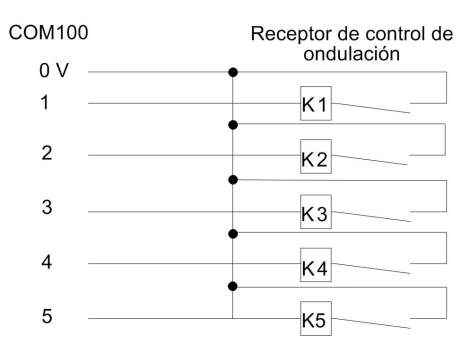

En Alemania y otros países europeos, la empresa de la red utiliza el receptor de control de ondulación para convertir la señal de distribución de red y enviarla en forma de contacto seco. En este caso, la central necesita recibir la señal de distribución de red en forma de comunicación de contacto seco.

#### Contacto seco de potencia reactiva

<span id="page-32-0"></span>El cableado del contacto seco de potencia reactiva se muestra en la siguiente figura:

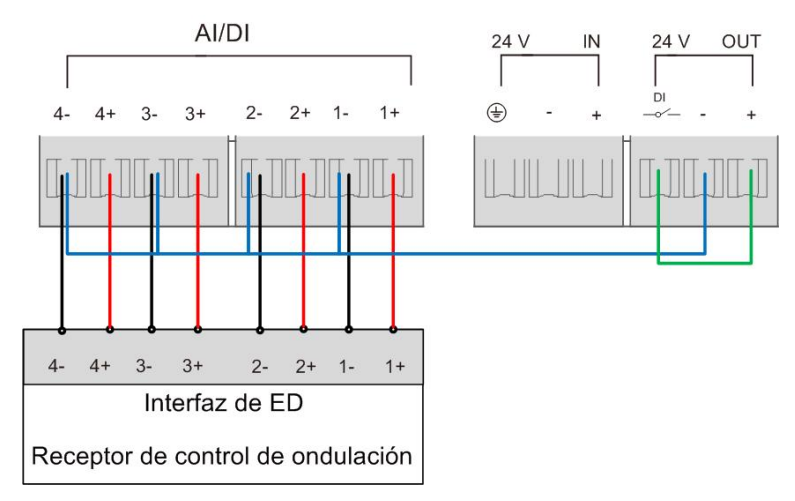

Figura 8-2 Cableado del contacto seco de potencia reactiva

### Función AI/DI

En la parte inferior del Logger1000, hay 4 grupos de puertos (1+, 1-, 1+, 1-, 2+, 2-, 3+, 3-, 4+, 4-) compatibles con la función AI/DI.

Cuando habilite la función AI/DI, use un cable de alimentación para conectar el puerto "24 V OUT+" y el puerto de DI, que se muestra con la línea verde en el "[Figura](#page-32-0) 8-2 [Cableado](#page-32-0) del contacto seco de potencia reactiva".

#### Contacto seco de potencia activa

El cableado del contacto seco de potencia activa se muestra en la siguiente figura:

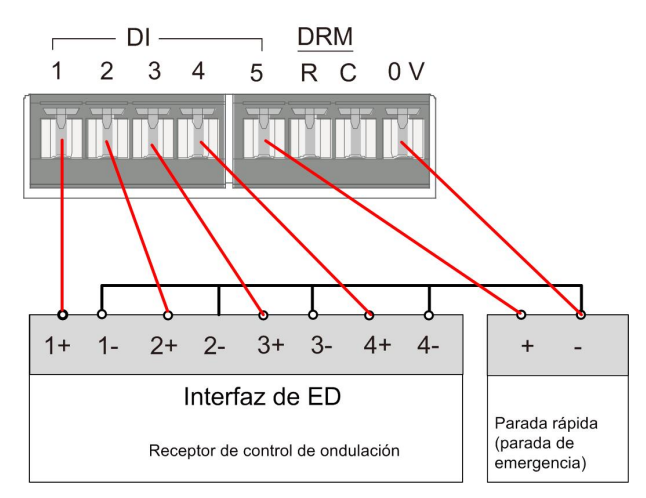

Figura 8-3 Cableado del contacto seco de potencia activa

### <span id="page-33-0"></span>8.2.2 Interfaz de control analógico

La interfaz de control analógico se encuentra en la parte inferior de la COM100 y se proporcionan un total de 4 puertos de entrada analógica, como se muestra en la siguiente figura.

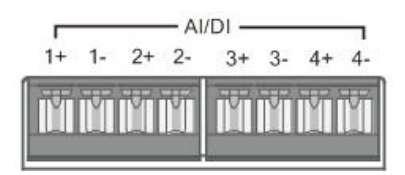

Tabla 8-2 Definición de la señal de interfaz de control analógico

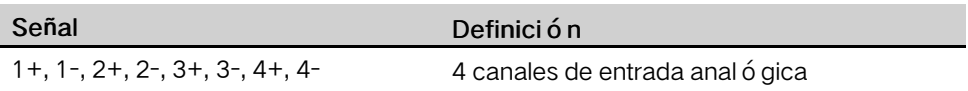

La COM100 admite 4 entradas de corrientes analógicas de  $4 \sim 20$  mA o 4 entradas de tensión analógica de 0~10 V.

### <span id="page-33-1"></span>8.2.3 Interfaz de control del DRM

La interfaz de control de los modos de respuesta a la demanda (Demand Respond Modes, DRM para abreviar) se encuentra en la parte inferior del Logger1000, dentro de la COM100, como se muestra en la siguiente figura.

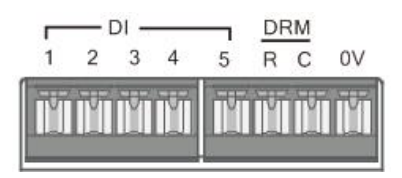

La interfaz del DRM funciona junto con la DI1 ~ DI4 para lograr la función del DRM. El cableado entre la COM100 y el DRED es el siguiente:

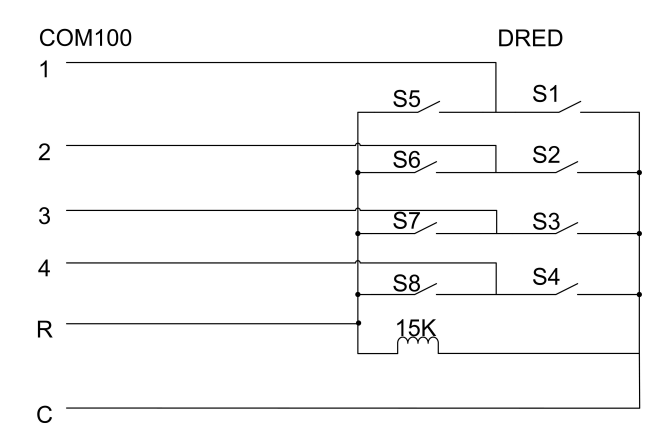

La interfaz del DRM requiere que la COM100 pueda conectarse al DRED a través del terminal de cableado o el conector RJ45 correspondiente.

## <span id="page-35-0"></span>9 Interfaz WEB

## <span id="page-35-1"></span>9.1 Requisitos de funcionamiento

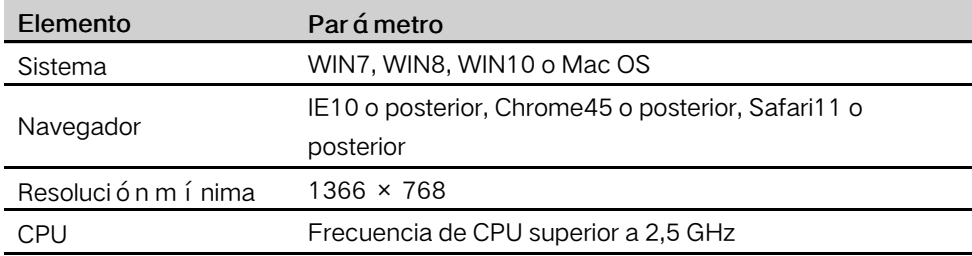

## <span id="page-35-2"></span>9.2 Configurar los parámetros de red del PC

La COM100 y el PC pueden comunicarse a través de Ethernet o WiFi. La configuración correspondiente de los parámetros de red es la siguiente:

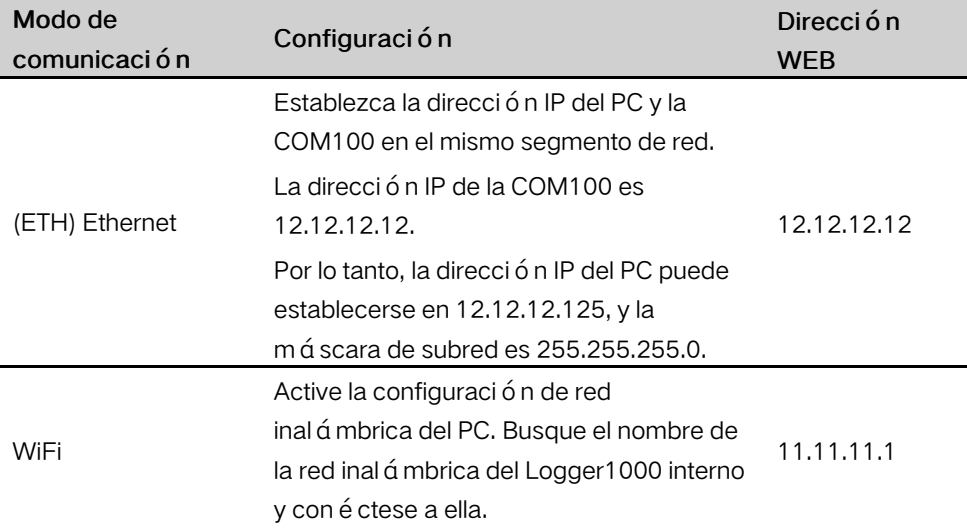

Nota: Acceda a la página WEB de cualquiera de las maneras en función de las condiciones reales.

## <span id="page-35-3"></span>9.3 Pasos de inicio de sesión

En este cap í tulo, se describen brevemente los pasos de inicio de sesión utilizando el inicio de sesión WiFi como ejemplo.

Paso 1Active la configuración de red inalámbrica del PC y busque el nombre de red inalámbrica del Logger1000, por ejemplo, "SG-A1234567890".

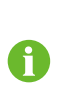

El formato del nombre de la red inalámbrica es SG-X. "X" representa el número de serie del Logger1000 y puede obtenerse de la superficie exterior del Logger1000.

La red inal á mbrica se puede conectar sin necesidad de contraseña.

- Paso 2Introduzca la dirección IP 11.11.11.1 de la COM100 en la barra de direcciones del PC para entrar a la interfaz de inicio de sesión de usuario general.
- Paso 3 Haga clic en el botón "Iniciar sesión" que se encuentra en la esquina superior derecha, introduzca la contraseña predeterminada "pw1111" y haga clic en "Iniciar sesión" para entrar a la interfaz de usuario O&M.

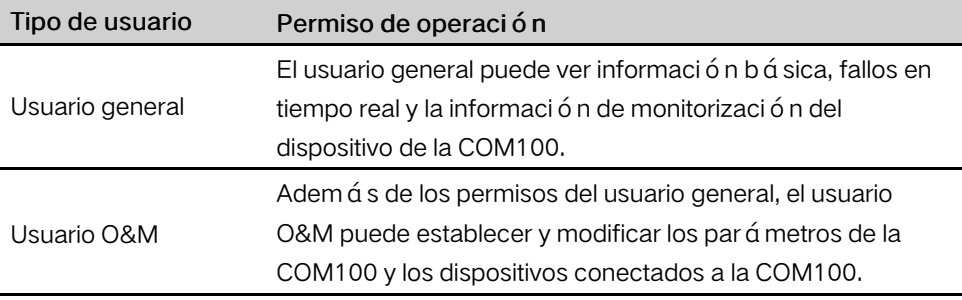

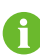

Despu é s de iniciar sesión por primera vez, se recomienda cambiar la contraseña. Haga clic en "Usuario O&M" -> "Modificar contraseña" para cambiar la contraseña.

Si olvida la contraseña, póngase en contacto con SUNGROW para obtener una nueva, con la hora del sistema y el NS de Logger1000 provistos.

#### $-$  -  $FIN$

## <span id="page-36-0"></span>9.4 Introducción a la interfaz

Los usuarios pueden realizar las siguientes operaciones después de entrar a la interfaz WEB.

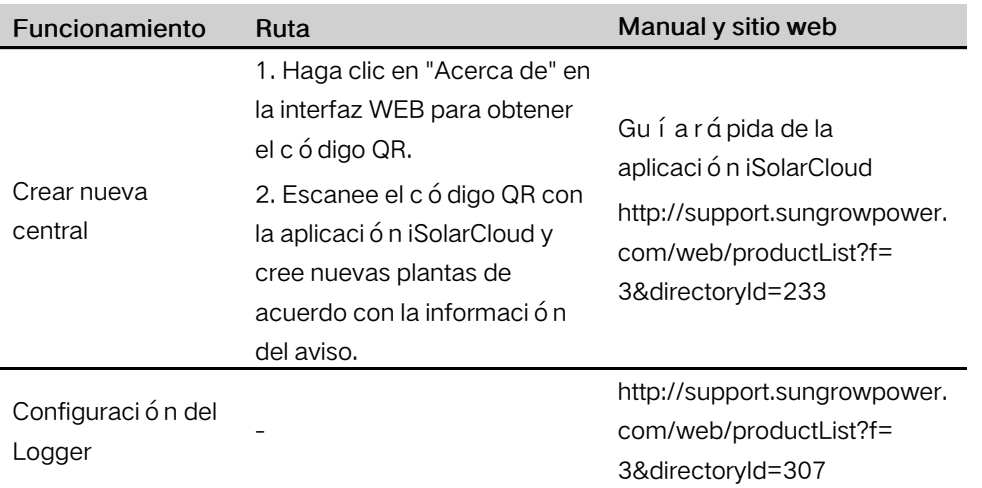

## <span id="page-38-0"></span>10 Apéndice

## <span id="page-38-1"></span>10.1 Par á metros té cnicos

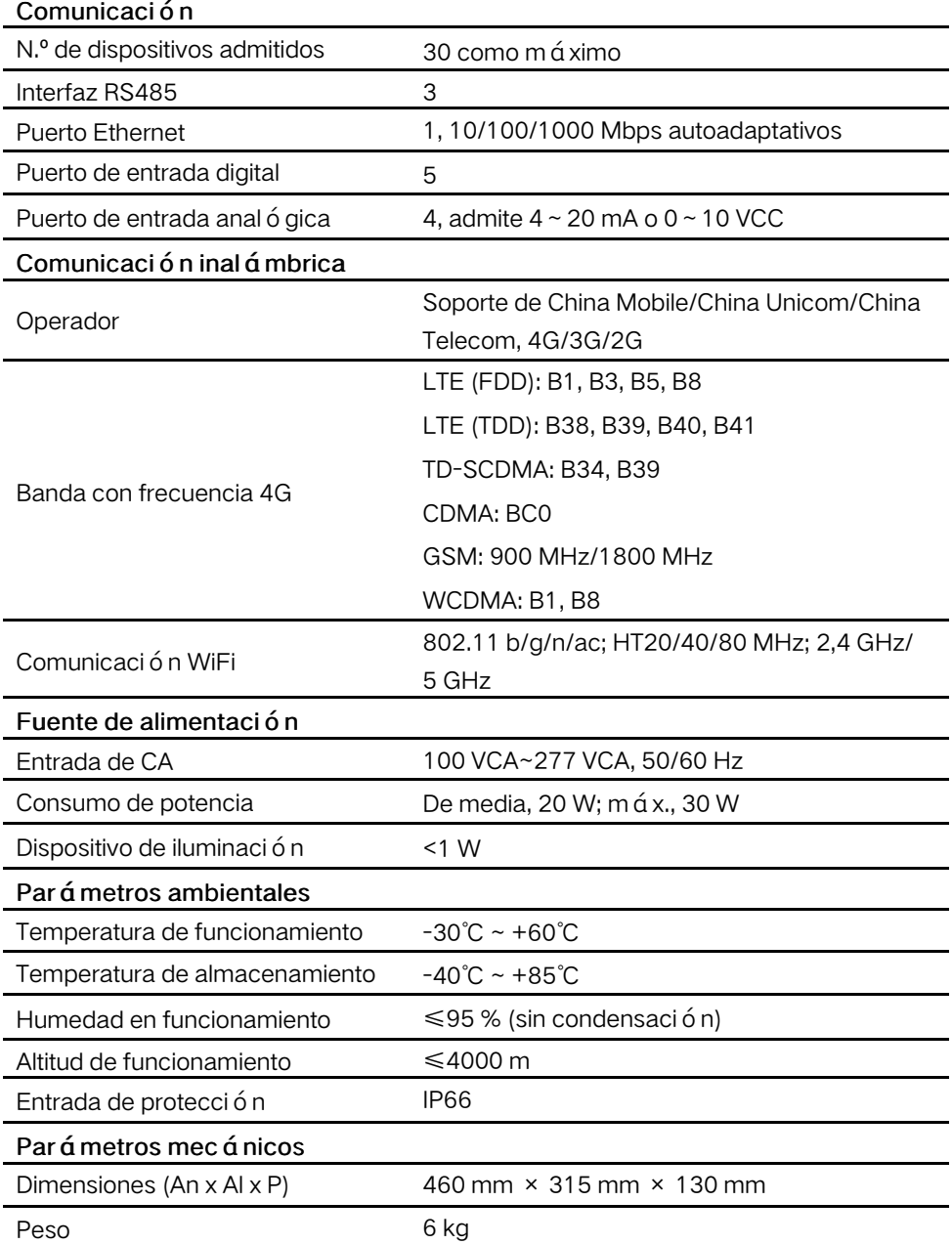

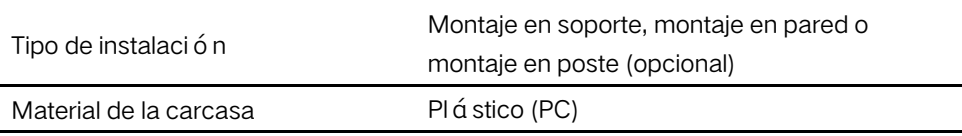

## <span id="page-39-0"></span>10.2 Garantía de calidad

Cuando se produzcan fallos en el producto durante el período de garantía, SUNGROW proporcionará un servicio gratuito o reemplazará el producto por uno nuevo.

### Pruebas

Durante el per í odo de garant í a, el cliente deberá proporcionar la factura y la fecha de compra del producto. Además, la marca registrada que aparece el producto deberá estar intacta y ser legible. De lo contrario, SUNGROW tiene derecho a negarse a respetar la garantía de calidad.

### Condiciones

- Después del reemplazo, SUNGROW procesará los productos que no sirvan.
- El cliente concederá a SUNGROW un período razonable de tiempo para que repare el dispositivo defectuoso.

#### Exclusión de responsabilidad

SUNGROW tiene derecho a negarse a cumplir la garantía de calidad en las siguientes circunstancias:

- Ha finalizado el período de garantía gratuito de todo el aparato/los componentes.
- El dispositivo se ha dañado durante el transporte.
- El dispositivo se ha instalado, reajustado o utilizado de forma incorrecta.
- El dispositivo se utiliza en entornos hostiles, según lo descrito en este manual.
- Se ha producido el fallo o el daño porque personal o proveedores de servicios que no son de SUNGROW han realizado una instalación, reparación, modificación o desmontaje.
- El uso de componentes o de software no estándar o que no son de SUNGROW ha producido el fallo o el daño.
- La variedad de instalaciones y usos queda fuera de las disposiciones de las normas internacionales pertinentes.
- Factores naturales inesperados han provocado el daño.

En cualquiera de estos supuestos, si el cliente solicita mantenimiento, se puede proporcionar un servicio de mantenimiento de pago al criterio de SUNGROW.

#### Licencias de software

- Está prohibido utilizar los datos contenidos en el firmware o software desarrollado por SUNGROW, tanto en parte como en su totalidad, con fines comerciales por cualquier medio.
- Está prohibido realizar ingenier í a inversa, craqueo u otras operaciones que comprometan el diseño original del programa desarrollado por SUNGROW.

## <span id="page-40-0"></span>10.3 Información de contacto

Si tiene alguna pregunta sobre este producto, póngase en contacto con nosotros. Necesitamos la siguiente información para brindarle la mejor asistencia:

- Tipo de dispositivo
- Número de serie del dispositivo
- Nombre/código del fallo
- Breve descripción del problema

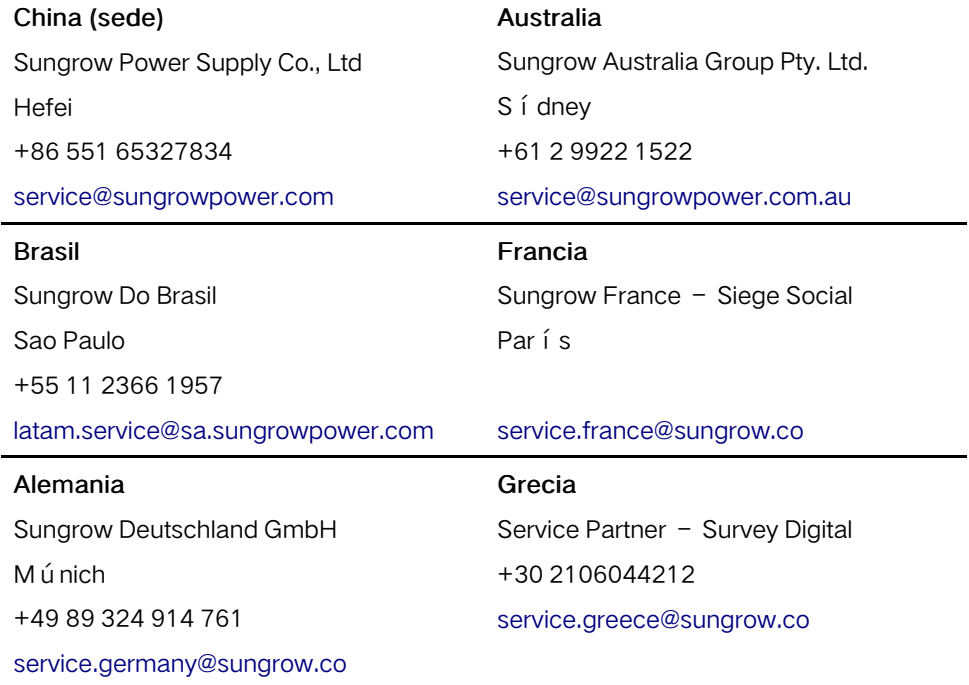

**SUNGROW** 

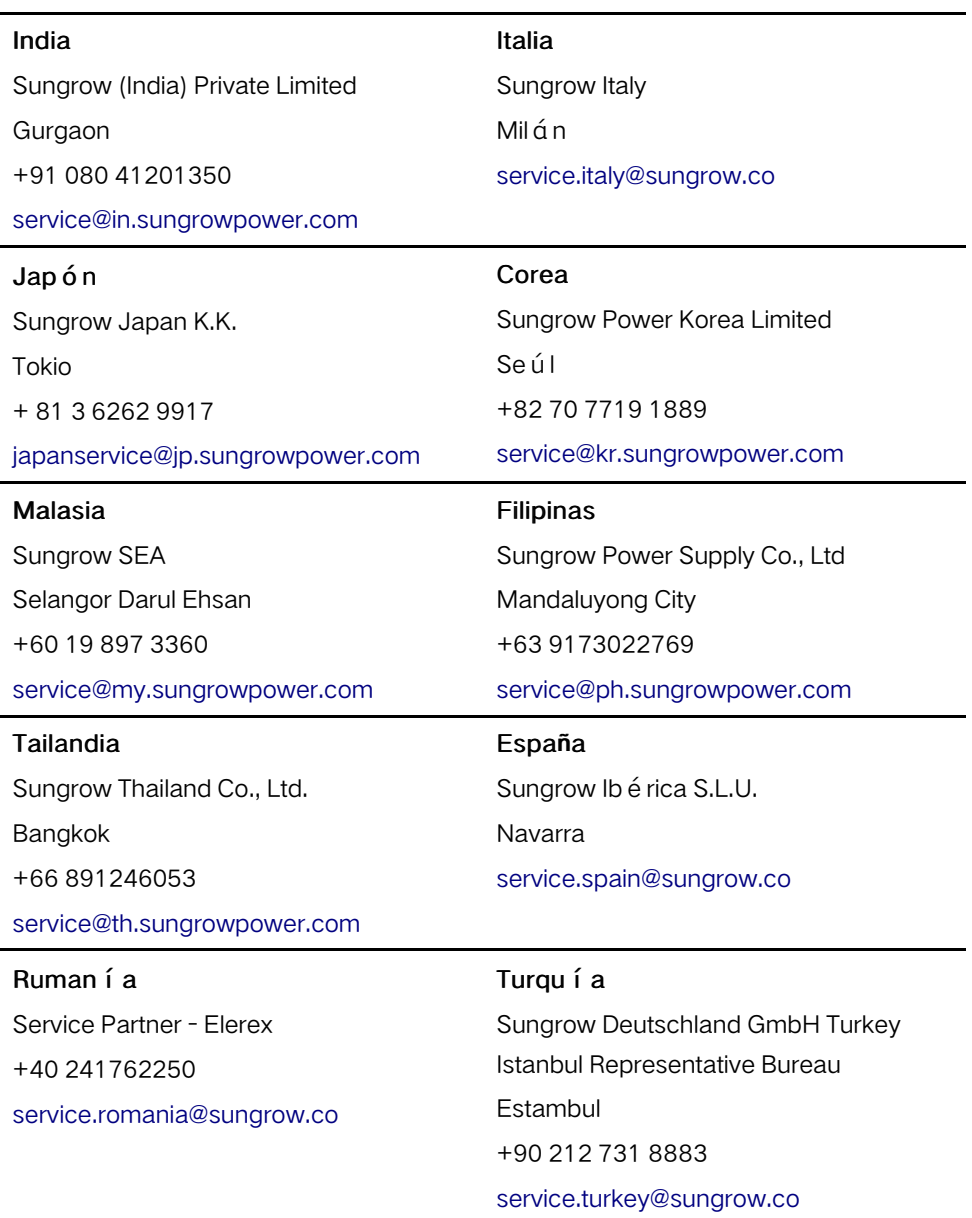

### Reino Unido

Sungrow Power UK Ltd.

Milton Keynes

+44 (0) 0908 414127

[service.uk@sungrow.co](mailto:service.uk@sungrow.co)

### Vietnam

Sungrow Vietnam

Hanoi

+84 918 402 140

[service@vn.sungrowpower.com](mailto:service@vn.sungrowpower.com)

#### EE. UU., México

-

Sungrow USA Corporation Phoenix (Arizona) +1 833 747 6937 [techsupport@sungrow-na.com](mailto:techsupport@sungrow-na.com)